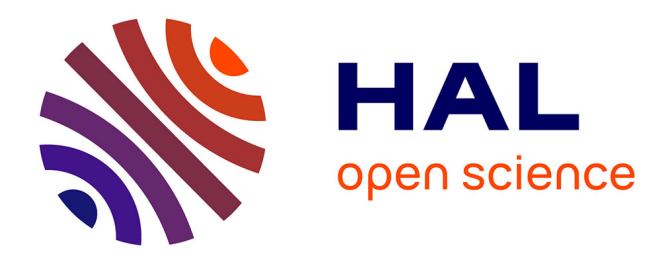

# **Conception et réalisation d'un logiciel d'acouphénométrie**

Simon Schertzer

## **To cite this version:**

Simon Schertzer. Conception et réalisation d'un logiciel d'acouphénométrie. Médecine humaine et pathologie. 2011. hal-01876595

# **HAL Id: hal-01876595 <https://hal.univ-lorraine.fr/hal-01876595v1>**

Submitted on 18 Sep 2018

**HAL** is a multi-disciplinary open access archive for the deposit and dissemination of scientific research documents, whether they are published or not. The documents may come from teaching and research institutions in France or abroad, or from public or private research centers.

L'archive ouverte pluridisciplinaire **HAL**, est destinée au dépôt et à la diffusion de documents scientifiques de niveau recherche, publiés ou non, émanant des établissements d'enseignement et de recherche français ou étrangers, des laboratoires publics ou privés.

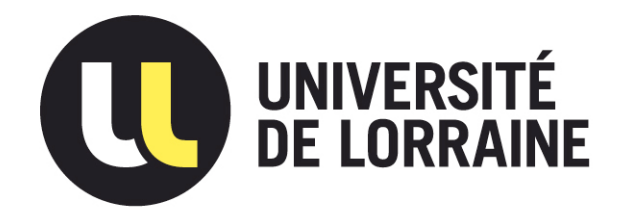

# AVERTISSEMENT

Ce document est le fruit d'un long travail approuvé par le jury de soutenance et mis à disposition de l'ensemble de la communauté universitaire élargie.

Il est soumis à la propriété intellectuelle de l'auteur. Ceci implique une obligation de citation et de référencement lors de l'utilisation de ce document.

D'autre part, toute contrefaçon, plagiat, reproduction illicite encourt une poursuite pénale.

Contact : ddoc-theses-contact@univ-lorraine.fr

# LIENS

Code de la Propriété Intellectuelle. articles L 122. 4 Code de la Propriété Intellectuelle. articles L 335.2- L 335.10 http://www.cfcopies.com/V2/leg/leg\_droi.php http://www.culture.gouv.fr/culture/infos-pratiques/droits/protection.htm Université Henri Poincaré, Nancy I Faculté de pharmacie

# **Conception et réalisation d'un logiciel d'acouphénométrie**

Mémoire en vue de l'obtention du Diplôme d'Etat d'Audioprothésiste

SCHERTZER Simon Année 2011

# **Remerciements**

Mes plus vifs et sincères remerciements vont :

• à Monsieur Joël Ducourneau, pour la clarté de ses cours, sa pédagogie et ses encouragements ; qu'il trouve ici l'expression de ma profonde gratitude,

• à Monsieur Philippe Lurquin, que je remercie pour m'avoir accueilli comme stagiaire ; qu'il soit assuré de ma sincère reconnaissance pour sa gentillesse et sa bienveillance,

• à Mesdames Isabelle Huillet et Véronique Icher, audioprothésistes, qui m'ont fait découvrir le métier ; je leur dois la passion que j'ai pour cette profession,

• à Messieurs Jean-Matthieu et Jérémie SCHERTZER pour leur précieuse collaboration sans laquelle ce mémoire n'aurait jamais pu s'écrire,

• à ma famille, mes proches et mes amis qui m'ont soutenu.

# **Sommaire**

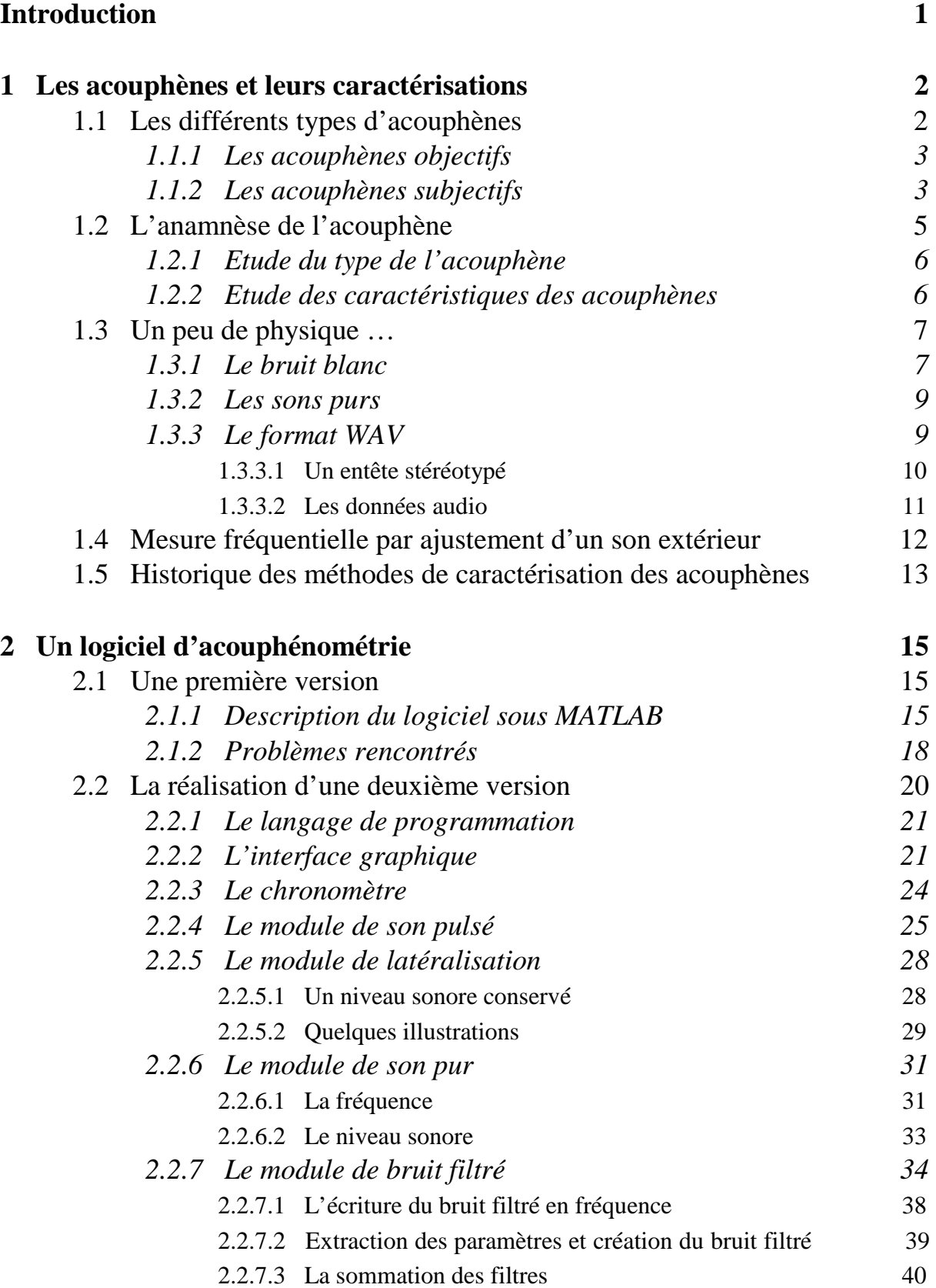

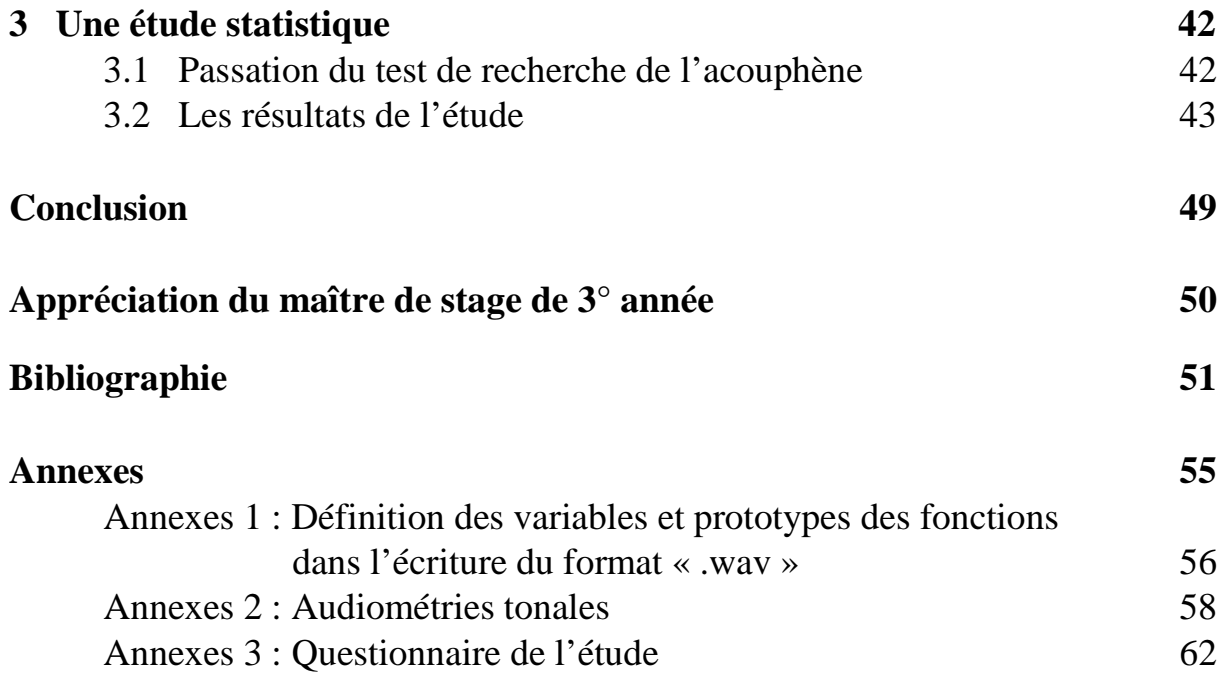

## **Introduction**

Tout au long de l'histoire, de nombreux personnages célèbres comme Hypocrate (400 av J.C.) ou Beethoven (début XIXe s.) furent confrontés au problème de l'acouphène sans pouvoir y remédier.

Vincent Van Gogh (1853 – 1890) employa une solution radicale en se tranchant l'oreille, espérant par là supprimer l'acouphène qui le conduisait à la folie. [1] « *Nous touchons avec cet exemple excessif un point crucial pour les acouphéniques qui nous parlent d'intensités et de durée des sons telles qu'elles peuvent amener des idées de suicide* » Edmond de Goncourt.

Aujourd'hui, nous savons qu'une mesure clinique précise de l'acouphène est nécessaire pour établir un diagnostic juste, pour délivrer des informations adéquates et pour sélectionner un traitement approprié. [2]

L'acouphénométrie est une technique permettant d'estimer les caractéristiques physiques principales (fréquence, intensité, …) des acouphènes. Elle consiste à proposer au patient un appariement de sa perception fantôme avec des sons externes à diverses fréquences et intensités, et à retenir le plus satisfaisant. En effet, il est difficile de déterminer la fréquence exacte du signal perçu comme acouphène.

Partant de cette dernière constatation, n'est-il pas indispensable de créer un outil de caractérisation des acouphènes plus complet et plus souple que le matériel de test actuellement utilisé par les audioprothésistes ?

Ce mémoire, après divers rappels sur les acouphènes et leurs caractéristiques, s'attache à la fois à présenter le logiciel que nous avons conçu puis réalisé pour caractériser les acouphènes, et à mettre en évidence certains résultats obtenus auprès de patients acouphéniques.

# **1 Les acouphènes et leurs caractérisations**

Par son étymologie, le mot acouphène provient du grec « akouein » qui signifie entendre et « phainein » qui désigne « apparaître ». Les anglo-saxons emploient le terme « tinnitus » qui correspond au mot latin « tinnitus, us , m, (tinnio) » qui signifie tintement, son (clair et aigu).

Actuellement, quelques 1,6 millions de français qualifient leur acouphène d'agressif et 300 000 comme étant intolérable. On considère que 10 à 17 % de la population française souffrirait d'acouphènes. Il survient fréquemment après un traumatisme sonore ou barométrique, voire un choc émotionnel. Il en reste néanmoins que l'acouphène possède la plupart du temps une étiologie quelque peu mystérieuse. En outre, le patient acouphénique souffre d'hyperacousie dans près de 40% des cas. [3]

## **1.1 Les différents types d'acouphènes**

L'acouphène est une sensation auditive d'origine pathologique qui n'est pas étroitement liée à un stimulus extérieur à l'organisme. Il peut être perçu dans une oreille ou plutôt être central, dans la tête.

L'acouphène est plus un symptôme qu'une maladie grave. L'acouphène ne signifie pas qu'une zone particulière est altérée mais toute atteinte des voies auditives, du conduit auditif jusqu'au cortex, est susceptible de provoquer des acouphènes. Il est à noter que, statistiquement, les pathologies de l'oreille interne sont plus acouphénogène. On distingue notamment :

- le bourdonnement, acouphène continu ou intermittent de tonie grave,
- le sifflement, acouphène continu ou intermittent de tonie moyenne,
- le tintement, acouphène continu ou intermittent de tonie élevée,
- le claquement, acouphène de brève durée et n'ayant pas de caractère tonal bien défini.

On rappelle que la tonie correspond au caractère de la sensation auditive liée à la fréquence des sons.

En 2003, Puel établit une statistique sur 100 patients souffrant d'acouphènes et de surdité endocochléaire qui fait apparaitre que 77% sont des sifflements, 21% des bourdonnements et 2% d'autres sons.[4]

En 1944, Fowler distingue les acouphènes objectifs ou extrinsèques et les acouphènes subjectifs, intrinsèques. [5]

### **1.1.1 Les acouphènes objectifs**

Ce sont des sons qui peuvent être entendus non seulement par la personne elle-même mais aussi par une personne autre. Ils sembleraient être générés par des pathologies :

 • vasculaire, telles qu'une fistule artério-veineuse, une sténose artérielle, une ectasie veineuse ou encore une tumeur du glomus jugulaire,

 • musculaire, par la présence de clonies du tensor tympani souvent associées à celles de certains muscles du voile et de certains muscles masticateurs recevant la même innervation,

• tubaire, particulièrement dans les béances,

• articulatoire comme le craquement de l'articulation temporo-maxillaire.

Il faut tout de même préciser que ces acouphènes objectifs sont rares et leurs traitements ne sauraient avoir que celui de la cause, si tant est que cela soit possible.

#### **1.1.2 Les acouphènes subjectifs**

Contrairement aux objectifs, ils ne sont entendus que par le plaignant seul. Leur fréquence d'apparition croît avec l'âge, parallèlement à la fréquence des presbyacousies et des surdités professionnelles. On les divise encore en acouphènes centraux et périphériques.

#### • **Les acouphènes centraux :**

Ils se rencontrent dans un contexte psychologique bien particulier : dépression, névrose, hystérie. Ils se manifestent des hallucinations auditives où le sujet est persuadé de l'existence réelle des sons qu'il perçoit. Le diagnostic doit donc éliminer, par exemple, un syndrome dépressif secondaire à un acouphène invalidant de cause otologique. [6]

## • **Les acouphènes périphériques :**

Ces acouphènes périphériques peuvent être générés à chacun des étages du système auditif.

Pour l'oreille externe toute obstruction du conduit auditif externe peut entraîner un bourdonnement. La cause la plus récurrente étant le classique bouchon de cérumen qui au contact du tympan provoquera un stimulus permanant par pression, donc une excitation continue des cellules sensorielles. Lorsque le corps étranger n'est pas directement en contact avec la membrane tympanique, son étanchéité engendre une différence de pression entre l'air prisonnier et l'air contenu dans la caisse du tympan : il en résulte le même phénomène. En présence de surdité de transmission, l'effet de masque n'étant plus présent, les acouphènes seraient la perception des bruits physiologiques.

Dans l'oreille moyenne, l'acouphène peut être la conséquence d'un blocage de la fenêtre ronde, de perforations tympaniques, d'otites adhésives, cicatricielles et parfois suppurées, de catarrhes tubaires ou d'otospongiose. Dans ce dernier cas d'otospongiose, les acouphènes peuvent être majeurs [7] et présent dans 34 à 78 % des otospongioses non opérées [8]. Ces acouphènes sont capricieux. On note une variation de leur tonalité (bourdonnements, sifflements, …). Ils sont fluctuant également avec la fatigue et le changement hormonal (endocrine). Ils sont plus fréquents en cas d'atteinte neurosensorielle mais peuvent s'atténuer ou disparaître spontanément « quand l'os spongieux est remplacé par l'os sclérotique » selon Beales, en 1981 [9]. Les bourdonnements dans les affections de l'oreille moyenne sont théoriquement graves, parfois pulsatiles, et peuvent disparaitre dès que la cause est traitée ; ils s'accompagnent toujours d'une surdité de transmission. Le caractère universel des acouphènes a été démontré par Heller et Bergman en 1953 [10]. Nous avons tous des acouphènes, si les bruits extérieurs sont suffisamment réduits. Goodhill considère ces bruits comme un « bruit viscéral » normal qui n'est perçu par le malade que parce qu'il n'existe plus de bruit ambiant masquant le bruit physiologique normal. On a des exemples de ce bruit viscéral quand on écoute « le bruit de la mer » en appliquant un coquillage devant son pavillon ou encore lorsque l'on effectue un séjour prolongé dans une cabine insonorisée. Pour Goodhill, ce type de bruit est donc dû à une lésion de l'appareil de conduction ou à un trouble de l'impédance de l'oreille moyenne. [11]

Au niveau de l'oreille interne, la maladie de Ménière associe deux des plus grandes plaies otologiques : acouphènes et vertiges. Elle se caractérise par des vertiges épisodiques, une baisse de l'audition et des acouphènes auxquels peuvent s'ajouter une sensation de plénitude et de pression dans l'oreille atteinte. Une caractéristique importante est la variabilité des symptômes pouvant donner à la maladie des aspects différents. Les traumatismes sonores, de part la profession ou un statut de guerre, font apparaitre un acouphène représentant l'alarme de la fatigue auditive et persistant dans la surdité. En 1981, Man et Naggan [12] ont réalisé une étude portant sur cent deux sujets souffrant de traumatismes sonores. Les acteurs ont mesuré plusieurs paramètres qui ont ensuite été étudiés comparativement en fonction des résultats audiométriques et de la gêne ressentie. A l'aide d'un son pur, on objective la fréquence et l'intensité de l'acouphène, d'une part et d'autre part le degré d'hypoacousie pour la fréquence où le déficit est le plus grand. Une relation significative est retrouvée entre le niveau de masquage de l'acouphène et sa description par le patient, de même qu'entre la gravité du traumatisme et l'intensité de l'acouphène. Puis en 1983, Cahani [13] établit une autre relation entre la fréquence de l'acouphène et la fréquence de l'atteinte auditive maximale consécutive d'un traumatisme sonore. Pour un audiogramme resté normal malgré un trauma, l'acouphène est de fréquence médium à grave alors que pour une déficience auditive sur les fréquences aigues, l'acouphène est de haute fréquence. Il semblerait donc qu'il y est coïncidence entre fréquence de l'acouphène et la forme pathologique de l'audiogramme. Des études s'accordent à suggérer que la sonie de l'acouphène est assez faible et varie dans la plupart des cas entre 5 à 10 dB au dessus du seuil de l'audition de l'individu. [14 ; 15 ; 16]

. Les surdités toxiques apportées par des substances chimiques telles que la quinine, le salicylate de soude, les aminoglucosides, la streptomycine, l'oxyde de carbone sont des grands responsables de l'acouphène [17]. De même, l'intoxication tabagique est aussi une cause méconnue de bourdonnements. Parfois, la cause des acouphènes correspond à de l'hypertension artérielle, l'hypercholestérolémie, ou certaines allergies.

## **1.2 L'anamnèse de l'acouphène**

Si la majeure partie des patients s'accordent à reconnaître la monotonie de leurs acouphènes, nous avons pu constater une grande variabilité dans les niveaux de perception et dans l'interprétation qui reste très subjective. Le plus souvent, le malade compare son acouphène aux bruits familiers. Nous entendons des remarques telles que : « c'est comme une locomotive, j'entends le bruit de la mer, un tambour ». Un son pur et même un bruit continu évoque un sifflement, même si il s'agit d'un son grave. Le jet de vapeur, le bruissement des feuilles, le chant des cigales, etc. sont au contraire des bruits plus complexes, subissant un certain rythme (sans aucun rapport avec le pouls parfois).

Il faut donc commencer notre recherche de l'acouphène par un interrogatoire du patient qui va permettre de cerner le plus précisément possible l'étiologie du type de bruit perçu. [18]

On s'enquiert de son âge, de ses antécédents familiaux et professionnels (exposition au bruit), de ses loisirs, des thérapeutiques suivies, d'éventuels traumatismes crâniens, des antécédents vasculaires et métaboliques, de ses antécédents auriculaires et de l'état de son audition. On recherche des notions de vertiges, de surdités fluctuantes, d'hypersensibilité lorsque l'on réalise l'audiométrie tonale et autres tests. N'importe qui ne se plaint pas d'un acouphène. Le facteur psychologique doit être pris en considération. Toutefois il n'explique pas tout et c'est bien généralement de l'oreille dont le malade se plaint. On pratiquera donc une otoscopie complète pour apprécier l'état du tympan et nous procéderons à une impédancemétrie afin de déterminer la perméabilité tubaire. Il ne faut pas, bien sûr, négliger la possibilité d'un acouphène objectif (auscultation crânio-cervicale). Un bilan clinique complet sera du domaine de l'oto-rhino-laryngologiste.

L'audiométrie constitue un examen capital, car chez une grande majorité des sujets se plaignant d'acouphènes affectés aussi de surdité, on retrouve une correspondance fréquentielle entre l'acouphène et la zone du plus fort déficit.

## **1.2.1 Étude du type de l'acouphène**

Le travail de l'audioprothésiste va consister en un interrogatoire minutieux cherchant à préciser les caractéristiques du bourdonnement, son ancienneté, ses circonstances d'apparition, son timbre, son aspect constant ou intermittent, son renforcement ou sa disparition dans le bruit, sa latéralisation.

On demandera au patient si son acouphène ressemble à un bruit connu. Les comparaisons les plus souvent évoquées sont : le jet de vapeur, le bruissement des feuilles, le tintement des cloches, le bruit de la mer ou d'une cascade d'eau, le chant des cigales, un camion qui roule, …

Le point le plus important de cet entretien est la définition du retentissement de l'acouphène dans la vie du patient. Il s'agit d'évaluer l'intensité de la gêne occasionnée dans la vie quotidienne. Ce phénomène de gêne comprend un premier élément de réponse qui réside dans le faible rapport entre l'intensité d'un bruit (mesure physique) et le désagrément qu'il procure (valeur psychologique). L'acouphène est plus gênant en fonction de son type (chuintement, bourdonnement, tintements, …) que par son intensité. Un second élément de réponse envisage un phénomène de recrutement. En 1976, Vernon [19] suggère que la gêne importante de l'acouphène résulte de ce type de mécanisme, provoquant une augmentation anormalement rapide de l'intensité sonore. En 1983, Tyler et Conrad-Armes, puis en 1984 Penner, pour vérifier cette hypothèse d'augmentation de volume, ont appliqué des modèles mathématiques à leurs données, à partir de sujets acouphéniques, sur des auditions normales [20]. Ils ont abouti à la conclusion que le niveau de l'acouphène est simplement lié à l'intensité des sons extérieurs, aux fréquences de l'acouphène, plus qu'au phénomène de recrutement.

### **1.2.2 Étude des caractéristiques des acouphènes**

Avant d'en déterminer l'intensité et les caractéristiques fréquentielles, il est important de faire décrire son acouphène de manière précise par le patient, à savoir :

• sa « localisation » : latéralisée ou centrale voir mixte. Plusieurs études montrent [15 ; 21 ; 22] une légère prédominance du siège de l'acouphène bilatéral (25%) sur l'acouphène gauche (24%) et droit (17%). Il a été suggéré [23] que la prévalence de l'acouphène gauche pourrait être liée à une plus grande fragilité vis à vis de l'oreille droite,

• son caractère continu ou discontinu et pulsatile ou non pulsatile,

 • son spectre fréquentiel, cas d'un son pur ou bande étroite, son de large bande ou un son complexe,

 • la sonie : le niveau de la gêne ressentie par le patient et qui doit être différenciée de la sévérité. En effet, Vernon [24] a découvert une grande disproportion entre la sonie d'une part et la sévérité lorsque l'on demande au patient d'évaluer l'intensité de son acouphène sur une échelle de un à dix,

 • le masquage, c'est un phénomène qui a pour conséquence une diminution de la gêne lorsque le patient acouphénique est baigné dans un environnement bruyant,

 • sa description subjective par le patient. Il est à considérer que des acouphènes très différents peuvent être décrits de manière analogue, et inversement,

 • leurs nombres, il serait vraisemblable que les patients acouphéniques pourraient, en réalité, ne pas souffrir d'un seul acouphène mais de plusieurs. Une étude développée sur un forum d'acouphéniques demande le nombre d'acouphène différents perçus. Sur 83 réponses, il apparait une majorité de sujets affectés de plusieurs acouphènes. 31,1 % possède un unique acouphène contre 51,8 % avec 2 à 4 acouphènes. 16,9 % ont répondu par au moins cinq acouphènes. Malheureusement, l'étude ne signale pas la fréquence d'apparition de ces acouphènes ni l'aspect fréquentiel de ces derniers. En effet, les acouphènes aigus seraient causés par des traumatismes cochléaires alors que des bourdonnements composeraient les signes d'atteinte(s) transmissionnelle(s). En présence de plus de deux acouphènes, y a t il un bourdonnement et un chuintement ? Seulement deux sifflements ? Seulement deux bourdonnements ? [25]

## **1.3 Un peu de physique …**

#### **1.3.1 Le bruit blanc**

Un bruit blanc est la réalisation d'un processus temporel stochastique ayant une densité spectrale identique pour toutes les fréquences. Pour qu'il soit dit parfait, la durée de ce bruit blanc doit être infiniment longue. [35]

Dans la pratique, l'obtention d'un bruit blanc parfait semble impossible de part la restriction temporelle qu'il impose. Nous prendrons comme exemple, un bruit blanc de 1 seconde échantillonné :  $F_{ECH}$ =44100 Hz (soit 44100 échantillons par seconde).

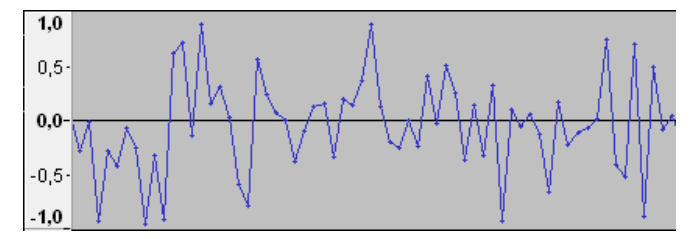

*Figure 1 : Représentation temporelle d'un bruit blanc échantillonné* 

A chaque intervalle de temps  $T_{ECH} = \frac{1}{F_{ECH}}$ , un échantillon est créé et on lui affecte un coefficient d'amplitude compris entre -1 et 1.

L'outil mathématique permettant de basculer du temps à la fréquence s'appelle : la transformée de Fourier directe continue. Dans le traitement du signal numérique, on a définit la transformée de Fourier directe discrète qui est l'équivalente discrète de la transformée de Fourier continue. Sa définition pour un signal  $s$  de  $N$  échantillons est telle que :

$$
S(k) = \sum_{n=0}^{N-1} s(n) * e^{-2j\pi k \frac{n}{N}} \quad \text{pour} \quad 0 \le k < N \quad [36]
$$

Avec ce processus aléatoire, on obtient un spectre quasiment plat en moyenne, avec tout de même des amplitudes crêtes à crêtes pouvant avoir un maximum de 2.5 dB. Cette non égalité de magnitude pour chacune des fréquences est la conséquence de la condition de temps limitée à 1 seconde.

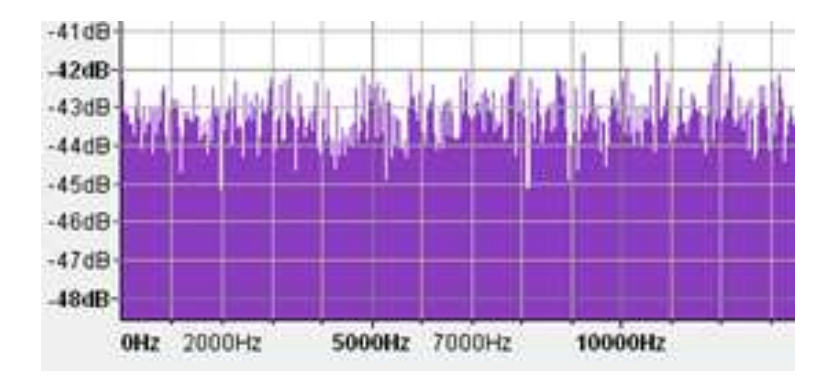

*Figure 2 : Représentation spectrale d'un bruit blanc échantillonné* 

 On parle de bruit étroite bande, bruit large bande, lorsque ce bruit blanc est filtré. Un filtre est un outil mathématique qui modifie le contenu spectral d'un signal en entrée. Ici, le filtre permet d'éliminer ou de réduire les composantes spectrales en dehors de la bande passante. On appelle bande passante du filtre, les fréquences consécutives non affectées par ce processus de filtrage numérique.

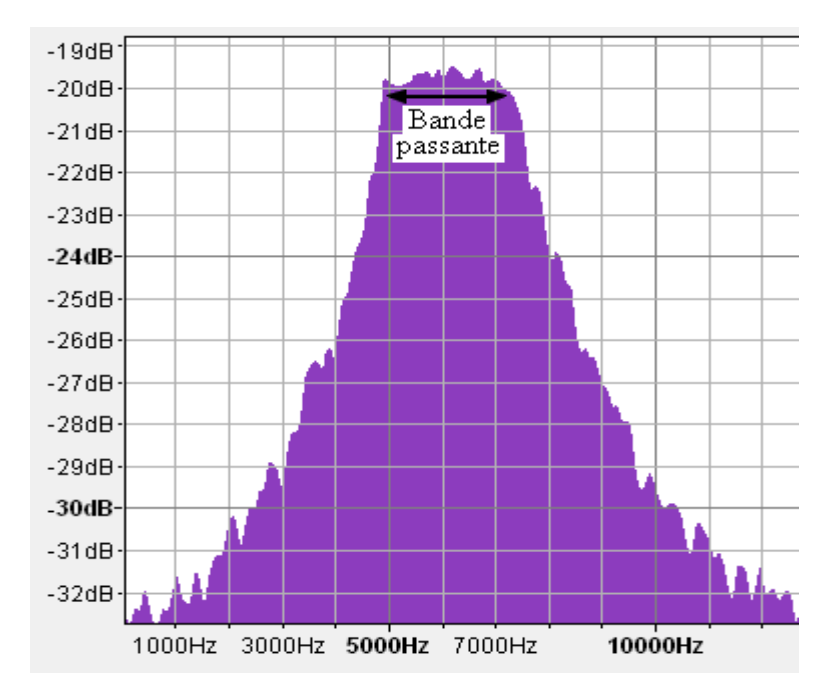

*Figure 3 : Représentation spectrale d'un bruit blanc filtré* 

Le passage, pour un signal analogique, de fréquence vers une dimension temporelle est réalisée par une transformée de Fourier inverse continue. Pour un signal échantillonné, cet outil sera la transformée de Fourier inverse discrète. Elle est donnée par :

$$
s(n) = \frac{1}{N} * \sum_{n=0}^{N-1} S(k) * e^{-2j\pi k \frac{n}{N}} \quad [36]
$$

### **1.3.2 Les sons purs**

L'observation temporelle d'un son pur fait apparaitre un signal sinusoïdal caractérisé par son amplitude A et sa fréquence f.

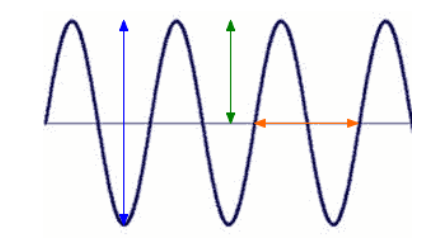

*Figure 4 : Représentation temporelle d'une onde sinusoïdale [37]* 

La flèche verte représente l'amplitude crête. On l'appellera A. La flèche bleue correspond à l'amplitude crête à crête et vaut  $B = 2 * A$ . Enfin, la flèche orange indique la période temporelle T, de l'onde sinusoïdale.

L'équation qui définit une sinusoïde pure non amortie est :  $y(t) = A * sin(\omega * t + \Phi)$ où ω est la pulsation :  $ω = \frac{2π}{x}$  $\frac{2\pi}{T}$ . T représente la période du son pur. Or  $f = \frac{1}{T}$ . On a donc  $\omega = 2\pi * f$ . Φ s'apparente au déphasage éventuel que l'onde peut subir. Ainsi l'équation devient :

$$
y(t) = A * \sin(2\pi * f * t + \Phi)
$$

#### **1.3.3 Le format WAV**

Puisque le but du logiciel que nous voulons réaliser, est de créer des bruits filtrés, il a fallu choisir un format d'enregistrement. Nous avons donc opté pour un format « .wav » et nous allons expliquer les particularités de cette écriture.

Ce format « wav » (Waveform Audio Vector) provient d'un autre format : « RIFF » (Resource Interchange File Format), développé par Microsoft et IBM en 1991 sous Windows 3.1. [38]

## **1.3.3.1****Un entête stéréotypé (annexe 1)**

Dans un programme, le format wav se présente toujours par un entête de fichier stéréotypé que remplie la fonction « whead » dans notre programme : [39]

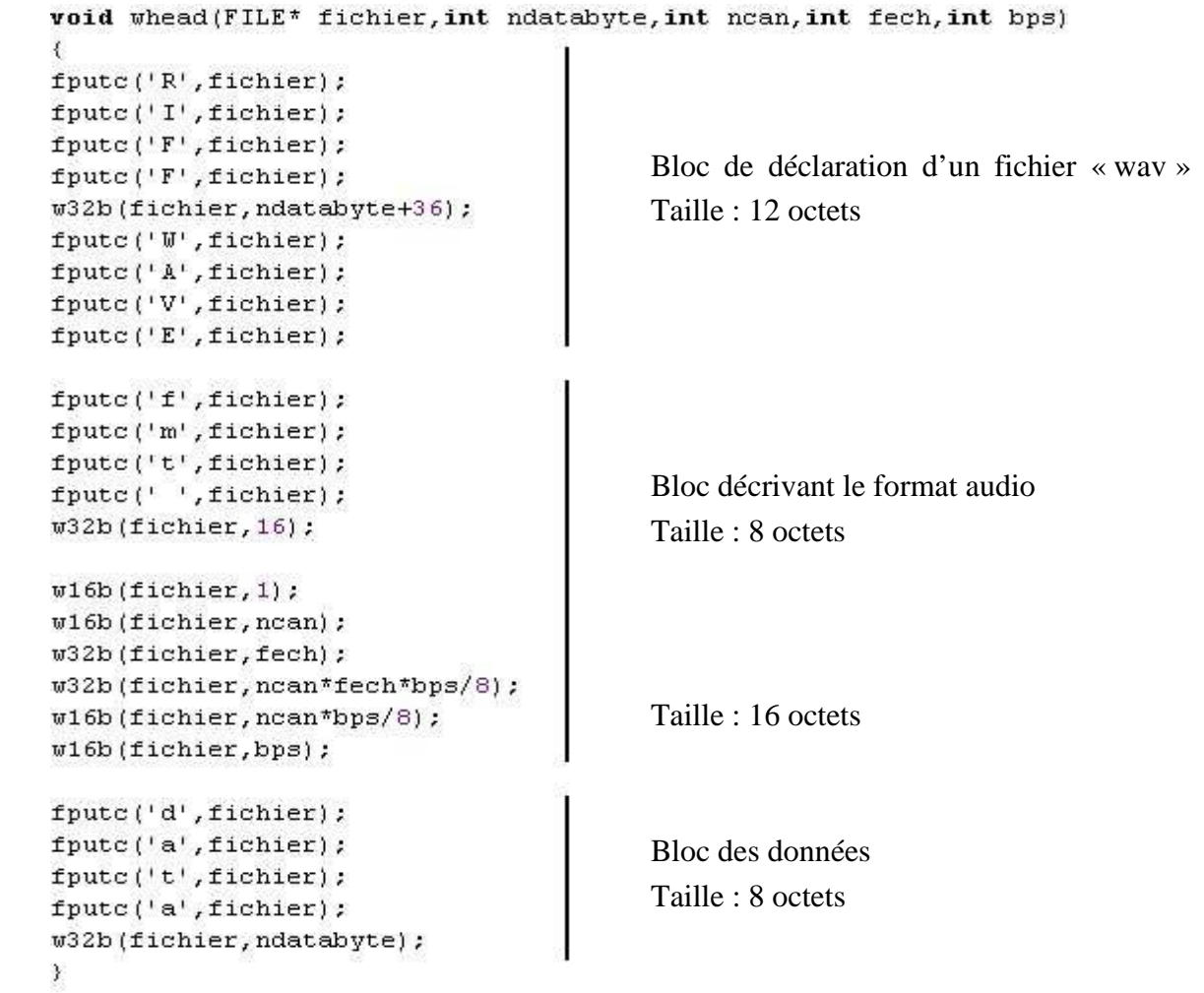

Successivement, l'entête fait suivre différents champs qui correspondent, chronologiquement à :

- la constante « RIFF »,
- la taille de fichier diminuée de 8 octets (on ne compte pas les 5 premières lignes),
- le format « WAVE »,
- l'identifiant « tmf »,
- le nombre d'octets du bloc moins 8 octets,

 • le format du stockage dans le fichier. La variable « 1 » se référencie au protocole PCM (Pulse Code Modulation) [40]. La modulation d'impulsion codée étant une représentation numérique non compressée d'un signal analogique via une technique d'échantillonnage,

- le nombre de canaux,
- la fréquence d'échantillonnage,
- le nombre d'octets à lire par seconde,
- le nombre d'octets par échantillons,
- le nombre de bits utilisés pour le codage de chaque bloc d'échantillonnage,
- la constante « data »,
- le nombre d'octets de données.

La création de la fonction « whead » permet donc d'éviter de devoir réécrire toute cette suite d'instructions lorsque l'on souhaite créer un fichier sous format wav.

#### **1.3.3.2****Les données audio**

La lecture du format wav à la particularité d'être temporelle. En effet, les échantillons sont lus les uns à la suite des autres, chronologiquement. On notera que le temps entre deux échantillons est dépendant de la fréquence d'échantillonnage puisqu' il est de T<sub>ECH</sub>=  $\frac{1}{FECH}$ . Dans le cas présent ce temps d'échantillonnage vaut :  $T_{\text{ECH}} = \frac{1}{44100} = 22.6757 \text{ }\mu\text{s}.$ 

De plus, la norme de lecture du format wav notifie que la lecture d'un son stéréophonique se réalisera dans un premier temps par le canal gauche puis le canal droit.

Un octet constitue une paire hexadécimale. Pour un signal 32 bits bi-canal, chaque échantillon sera représenté par 4 octets, dont les deux premières qualifieront le canal gauche et les deux dernières le côté droit. Par exemple dans la suite hexadécimale d'un son pur envoyé uniquement sur le côté gauche. On remarque que les blocs correspondants au canal droit sont nuls (en vert) : CF 03 00 00 2E 04 00 00 88 04 00 00

2F 05 00 00 7B 05 00 00 C1 05 00 00

En orange sont représentés chaques échantillons en hexadécimal pour un signal 32 bits.

Le signal à échantillonner est bien évidement modulé en amplitude dans le temps, et donc les différentes valeurs prises aux différents temps d'échantillonnage pourront être négatives et/ou positives. Ainsi la différenciation de signe s'opérera sur le premier bit de chaque octets :

- si la valeur est 0 : le nombre est positif,
- si la valeur est 1 : le nombre est négatif.

Mais lors de l'opération d'écriture hexadécimale vers décimale, si le nombre en base binaire débute par un 0, le nombre obtenu est la transcription exacte. A l'inverse, si le nombre hexadécimal commence par un 1, le nombre décimal obtenu sera beaucoup plus grand.

Par exemple : on écrit les nombres 4 et -4 en binaire sur 4 bits. Décimal : 4 0100 : Binaire Décimal : -4 1100 : Binaire

Ecrivons maintenant ces nombres binaires en décimal : Binaire : 0100 4 : Décimal Binaire : 1100 12 : Décimal

On constate que -4 après une double conversion, ne redevient pas -4 mais 12. Pour éviter ce phénomène qui nuirait à la juste création d'un signal audio, le format utilise la signature des bits. On définit donc ici la variable et la fonction:

 $\text{-}\text{int}$  powbps= $(\text{int})$  pow $(2, BPS-1)$ ;

Sa valeur est :  $powbps = 2^{BPS-1}$ . Puisque BPS=16, on a ici, powbps=32768.

 BPS signifie Bit Per Sample et correspond au nombre de bits sur lequel est codé un échantillon sonore (voir annexe 1).

• int getsigned (double back, int powbps)

 Cette fonction a pour résultat un nombre qui correspond au résultat que l'on aurait si l'on convertissait deux fois un nombre décimal (comme ci-dessus). Si le nombre est positif, la fonction renvoie le même nombre et si le nombre est négatif, elle retourne un autre nombre positif qui vaut : nombre décimal avant convertion + 2<sup>powbps</sup>.

Par cette fonction, dans les échantillons, les bits se retrouvent signés et peuvent donc être constituants du format wav.

Une autre particularité du format wav est l'inversion du poids faible (noté pf) et du poids fort (noté pF) dans la suite hexadécimale. Pour 1 échantillon, codé sur 32 bits, le poids fort une fois inversé se retrouvera sur le  $4^{i\text{eme}}$  octet et le poids faible sur le  $1^{\text{er}}$  octet.

## **1.4 Mesures fréquentielles par ajustement d'un son extérieur**

L'anamnèse une fois terminée, l'opérateur peut s'attacher à la mesure de l'acouphène tant évoqué. La méthode la plus répandue s'appuie sur un principe de mesures fréquentielles par ajustement d'un stimulus extérieur.

Cette méthode fut employée pour la première fois en 1928 par Fowler [26]. L'identification du bruit d'oreille se fait par procédure de superposition. L'examinateur indique au patient qu'il va lui faire entendre un son à une intensité supraliminaire, le plus

souvent à 1000 Hz, au départ. On demande si la fréquence entendue correspond ou non à celle de son acouphène. Si non, on lui fait préciser si elle est plus aigue ou plus grave. Certains audiomètres tel l'AC-40 d'Interacoustics [27] permet une analyse fréquentielle très fine, audelà des fréquences simples de l'audiométrie classique.

La mesure est effectuée par le patient lui-même par comparaison entre la tonalité de son acouphène et la fréquence d'un signal envoyé par le testeur.

La mesure la plus proche de la hauteur de l'acouphène dépendra beaucoup de la psychologie du patient, la confusion entre fréquence et intensité étant courante. Le patient peut être aussi perturbé par le caractère mono ou pluri tonal de son acouphène et par son éventuelle modulation en amplitude, voire en fréquence. Il est à noter que le patient peut se tromper d'une octave dans l'évaluation de la hauteur. Il serait vraisemblable que certains acouphènes dépasseraient la fréquence maximale de 8000 Hz atteinte par les audiomètres courants. Les acouphènes mixtes sont difficiles à analyser par cette méthode.

Avec cette méthode de comparaison subjective, on a défini le phénomène de fluctuence qui fait apparaitre que le même patient peut donner des valeurs différentes pour son même acouphène. Burns, en 1984, entreprit de mesurer plusieurs fois des acouphènes subjectifs sur 8 patients avec des sons purs ou des bruits aux bandes passantes étroites. L'étude laisse apparaitre une variabilité importante entre les différents résultats. [28] Penner et Bilger, plus tard, prétendent que l'acouphène est stable dans un court laps de temps mais reste fluctuant sur le long terme. [29]

## **1.5 Historique des méthodes de caractérisation des acouphènes**

Avec toujours ce même principe de recherche des paramètres physiques des acouphènes, plusieurs systèmes et matériels ont été imaginés pour l'acouphénométrie. En 1981, Hazell [30] préconise une méthode de recherche de l'acouphène en utilisant un « synthétiseur musical ». Le patient ne décrit pas son acouphène mais c'est l'examinateur qui demande à l'acouphénique quel est dans les sons produits, celui qui s'approche le plus de son acouphène. Certes l'on obtient des résultats précis quant à l'acouphène perçu mais il en reste que la technique reste très longue, jusqu'à deux heures. L'auteur remarque que grâce à cette méthode, l'acouphène souvent décrit comme son pur, apparait beaucoup plus complexe. Ainsi sur 200 patients, il découvre 83% d'acouphènes non pulsatiles, 52% d'acouphènes bande étroite et 39% d'acouphènes constitués d'un son pur. En 1984, Mitchell proposa d'utiliser un synthétiseur numérique pour faciliter les mesures et gagner un temps précieux. [31] Ce synthétiseur a été conçu afin de pouvoir caractériser la plupart des types d'acouphènes subjectifs. Ce système pouvait combiner des sons purs avec des bruits filtrés et permettait, avec l'aide d'un bouton poussoir, au patient de reproduire la pulsation de son acouphène. Les résultats obtenus étaient utilisés par la suite pour le réglage optimal du masquage thérapeutique.

Cette identification va donc permettre de distinguer trois principaux types d'acouphènes :

- l'acouphène « tonal » constitué par un son pur,
- l'acouphène « bruit » constitué par un son complexe,
- l'acouphène « mixte ».

Déjà en 1999, on aborde la mesure physique de l'acouphène, c'est-à-dire en dehors d'une évaluation psychologique par des questionnaires, par l'usage d'audiomètres permettant de générer des sons purs ou des bruits bande étroite. [32] Les fréquences des acouphènes ne peuvent pas être définies exactement par le testeur car elles sont centrées uniquement sur des fréquences données, souvent celles de l'audiométrie classique. Cette méthode est encore utilisée actuellement car sa passation est rapide et ses possibilités sont suffisantes pour cibler approximativement la fréquence de l'acouphène.

On voit apparaitre en 2004, une plateforme de stimulation contrôlée par le patient luimême qui doit reproduire l'acouphène. Le patient via une interface Windows ajuste des stimuli qui lui sont présentés et on obtient après plusieurs essais une reproduction de ce que peut être l'acouphène. [33]

Encore très récemment, aux États-Unis, en 2010, un logiciel a été développé sous la plateforme MATLAB pour la détermination de l'acouphène, et qui consiste en un audiomètre et un générateur d'acouphène. [34] Partant du principe qu'il est essentiel de quantifier l'acouphène perçu le plus justement possible, ce programme permet de régler la fréquence, la bande passante, le côté où est ressenti l'acouphène, le niveau et d'enregistrer les paramètres.

#### **Conclusion**

Si un examen minutieux (potentiels évoqués, tomographie du conduit auditif interne) permet parfois de découvrir l'une des causes, malheureusement, celle-ci n'est pas toujours curable, et en réalité, l'étiologie demeure très hypothétique ou totalement inconnue dans la grande majorité des cas. Cependant l'anamnèse de l'acouphène précise ses paramètres et les modalités de leurs manifestations. Pour une précision des caractéristiques physiques de ces derniers, une mesure oblige. L'accélération de l'utilisation de multiples matériels ou logiciels, ces trente dernières années, prouve que l'outil de mesure des acouphènes, idéal et universel n'est pas encore élaboré.

# **2 Un logiciel d'acouphénométrie**

L'acouphénométrie faisait aujourd'hui défaut d'un outil de mesure complet et universel, la plupart des mesures sont établies par un audiomètre. Pour certain, la fréquence proposée est uniquement celle utilisée dans les audiométries tonales classiques. Pour d'autres, les possibilités sont plus amples et offrent des bruits bandes étroites avec une fréquence centrale réglable en dehors des simples fréquences 125, 250, 500, 750, 1000, 1500, 2000, 3000, 4000, 6000 et 8000 hertz.

Les renseignements dont nous nous sommes enquis durant l'anamnèse débouchent sur une recherche des paramètres physiques de l'acouphène : sa fréquence et son niveau sonore. Ces deux paramètres sont suffisants et nécessaire afin de le localiser. Mais Vernon et Fenwick, en 1984 remarquent déjà que la nature subjective de l'acouphène n'est pas la seule caractéristique qui impose des difficultés sur l'identification des acouphènes. Les patients qui doivent fournir des informations sur leurs acouphènes sont grandement handicapés pour la simple raison qu'il y a très peu de vocabulaire à leur disposition [41]. En 2001, Gabriels prétend que les détails acoustiques des acouphènes ne sont pas importants dans l'objectif global de traitement du patient [42]. Plus tard, en 2003, Vernon et Meikle énonçaient que la mesure clinique précise de l'acouphène est nécessaire pour établir un diagnostique juste, pour délivrer des informations adéquates et pour sélectionner un traitement approprié [2].

## **2.1 Une première version**

La conception des logiciels a pour finalité une exacte reproduction de n'importe quel son entendu, pour un patient acouphénique. Mais une telle variation de descriptions faites par les patients oblige donc de grandes potentialités pour le matériel de test. C'est avec ce regard là que ce premier programme à été conçu. La volonté d'un large panel de possibilité se traduit par de multiples modules et par un choix de production de son vaste. Les deux logiciels que nous allons présentés, utilisent le procédé de mesure fréquentielle par ajustement d'un son extérieur.

### **2.1.1 Description du logiciel sous MATLAB**

La base de cette étude porte sur le bénéfice que peut apporter un logiciel d'acouphénométrie plus complet que les simples *sons purs tonaux* et *bruits bande étroite* générés par un audiomètre clinique.

Dans un premier temps, il a fallu développer un logiciel de mesure avec des paramètres de localisation fréquentielle et des réglages de gabarit de filtre. Pour cela, nous l'avons implémenté sous la plateforme de programmation MATLAB.

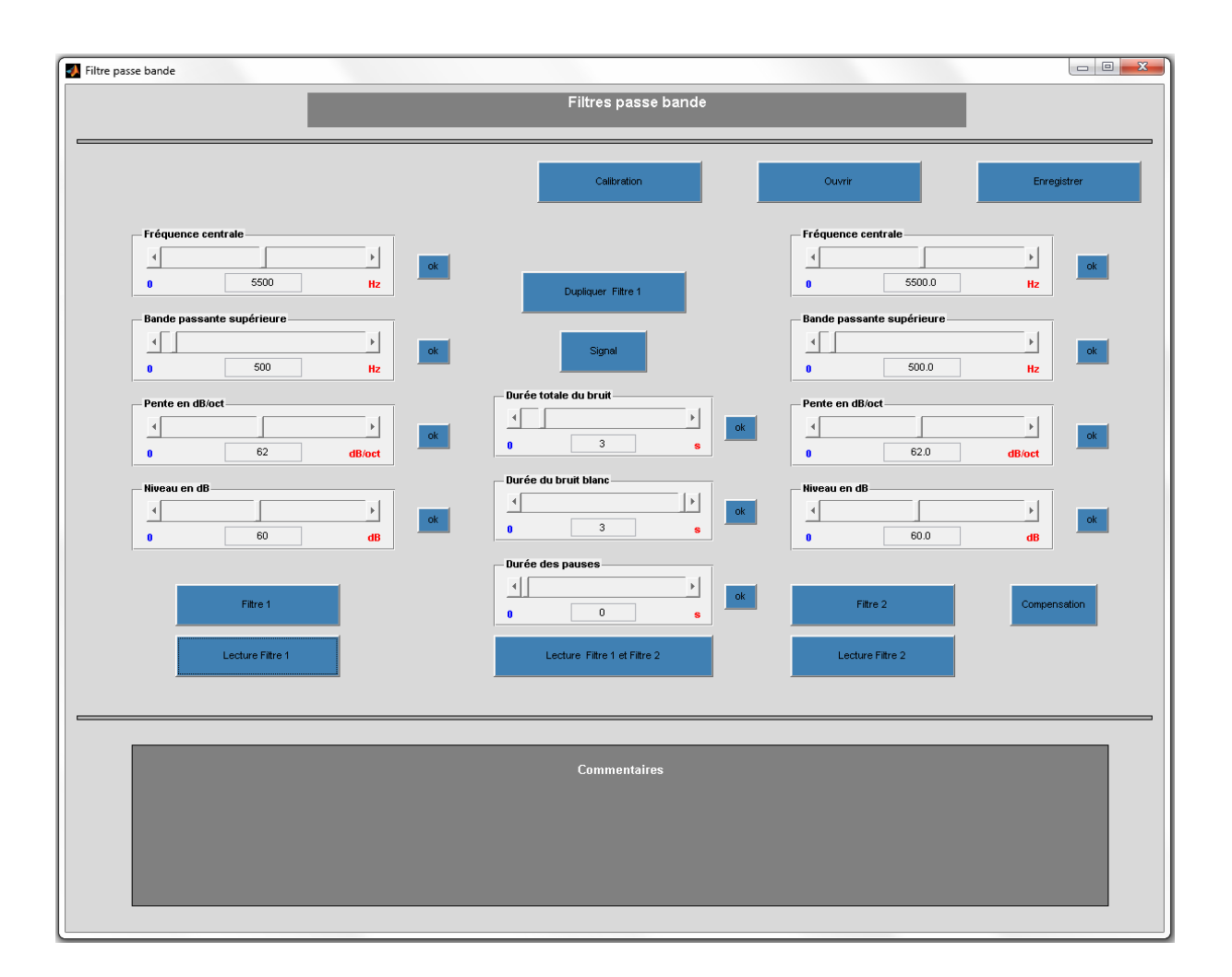

*Figure 5 : Interface graphique du premier logiciel sous MATLAB* 

Cependant, les résultats de cette étude ont montré certaines insuffisances que nous nous sommes proposé de solutionner par la réécriture d'un second logiciel développé sous GTK+ que nous verrons plus loin.

Le programme MATLAB crée numériquement un bruit blanc, lequel va être filtré par un filtre d'ordre élevé nommé : filtre de Tchebychev. Ce filtre permet de choisir :

- la fréquence centrale (entre 60 et 11025 Hz),
- la bande passante, pouvant être très étroite (20 Hz) et très large (10974 Hz),
- le coefficient d'atténuation en dB/oct du filtre (pouvant atteindre 96 dB/oct),
- le niveau sonore.

L'opérateur agit grâce à des sliders, sur ces quatre paramètres afin de créer le filtre souhaité. Ceux-ci se présentent sous la forme de deux blocs de réglages (à droite et à gauche

sur la figure 5). On peut lire ou visualiser chaque filtre indépendamment par les deux boutons placés sous ces séries de curseurs. Un bouton central intitulé « Lecture Filtre 1 et Filtre 2 » lance une lecture simultanée des deux filtres. L'enregistrement ou le chargement des filtres se réalise par les fonctions des champs « Enregistrer » et « Ouvrir » situés en haut à droite de la fenêtre du logiciel. Au centre apparait un module de pulsation comportant trois curseurs.

Une particularité de ce filtre de Tchebychev est d'admettre une ondulation dans sa bande passante.[43]

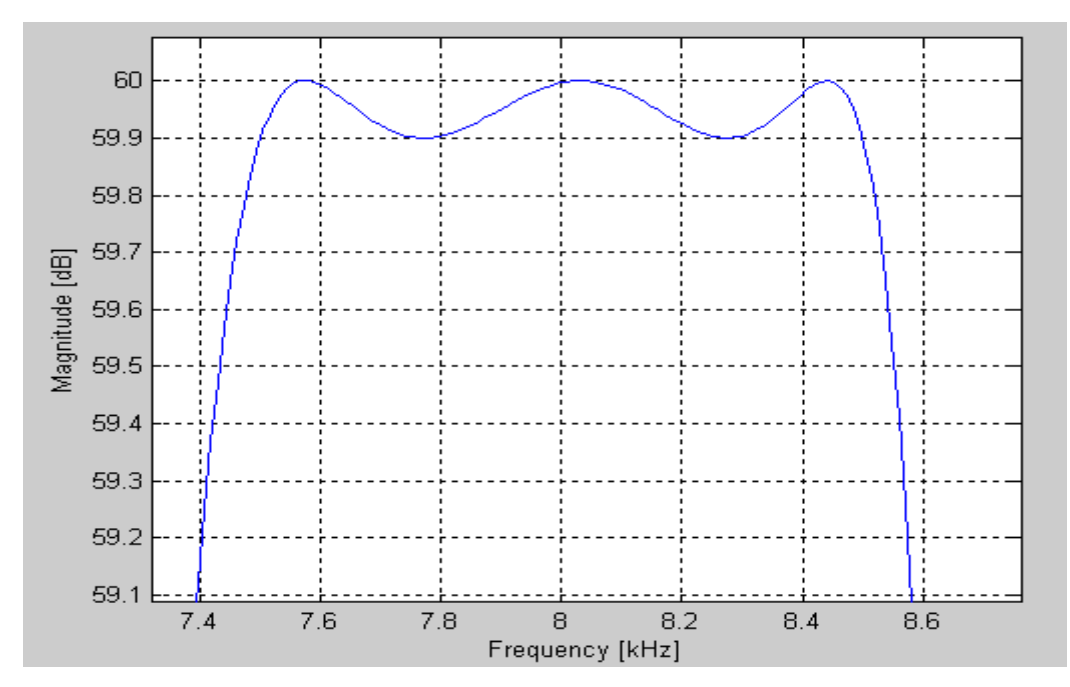

*Figure 6 : Représentation spectrale d'un bruit blanc filtré par un filtre de Tchebychev* 

La dynamique en intensité est bornée à 94 dB SPL (Sound Pressure Level). Elle constitue un maximum car son émission engendre une pression de 1 Pascal. Pour assurer la fiabilité et la reproductibilité des résultats, le logiciel a dû être étalonné.

Lors du test, nous avons aussi utilisé un casque audio fermé qui isole le patient des bruits extérieurs. Il est réglable en hauteur pour une adaptation optimale à la morphologie crânienne. On le branche directement à la sortie de la carte son d'un ordinateur en ayant pris le soin de régler le volume du son Windows au maximum (100 %). Le principe consiste toujours en un envoi d'un stimulus à travers ce casque d'écoute donnant lieu à une indication de localisation fréquentielle et de niveaux par le sujet.

On connaît la réponse fréquentielle du casque audio grâce à une évaluation préalable réalisée sur KEMAR (Knowles Electronic Maniquin for Acoustical Research), qui lui-même prend en compte les fréquences de résonance d'un conduit auditif standard. Une fois les différences d'amplitudes engendrées par la structure physique et électronique du casque, on pondère le bruit filtré par un contre-filtre. Ainsi, au tympan, on obtient une réponse la plus linéaire possible (voir figure 7). On est donc assuré que le niveau choisi sur le slider de niveau sonore du filtre est bien celui qui est restitué.

La bande passante minimale réglable a été définie à 20 Hz. En-dessous de cette valeur, on ne peut pas garantir la stabilité en amplitude de la bande passante.

L'interface propose aussi deux filtres indépendants en cas d'acouphènes multiples. Dans la pratique, cette double possibilité a permis de faciliter la comparaison d'un acouphène par le patient.

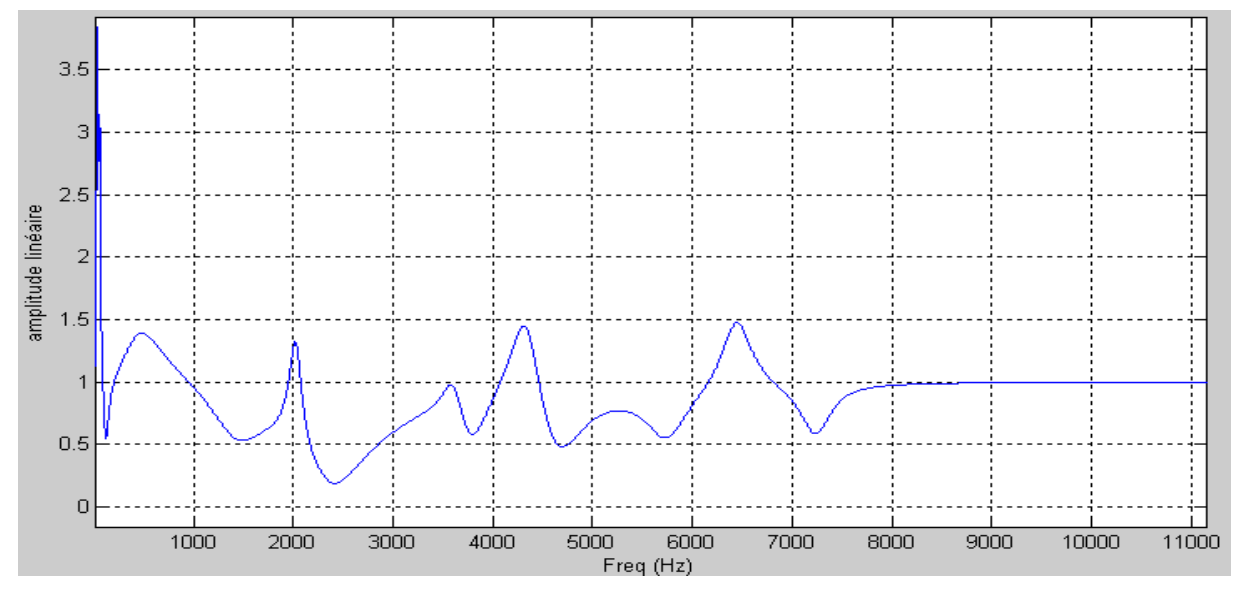

*Figure 7 : Courbe de compensation du casque audio sur un conduit auditif standard appelée contre filtre* 

## **2.1.2 Problèmes rencontrés**

Nous avons recensé toutes les difficultés apparues lors de l'utilisation de ce premier logiciel, par gradation de la plus insignifiante à la plus perturbante.

• **Problème d'affichage**. Un « bug » d'affichage persiste sous MATLAB. Lorsque l'on a terminé un test, on enregistre ses paramètres de filtres. L'opération est fiable mais l'ouverture d'une sauvegarde révèle un défaut : le slider se positionne correctement, mais le chiffre inscrit en dessous ne concorde pas.

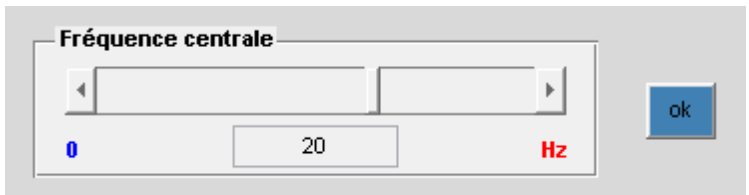

*Figure 8 : Slider de choix de la fréquence centrale du filtre avec bug graphique* 

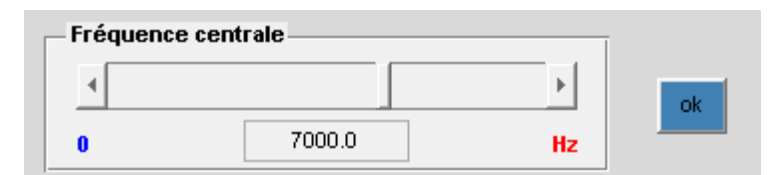

*Figure 8 bis : Slider de choix de la fréquence centrale du filtre sans bug graphique* 

Toutefois, la lecture du filtre correspond bien à celle des paramètres enregistrés.

• **Problème de plateforme**. Ce premier logiciel conçu sous MATLAB répond aux exigences du format « .mat ». C'est-à-dire que l'achat d'une licence MATLAB est nécessaire à la lecture de ce logiciel. Grâce à la faculté de Nancy Henri POINCARE, titulaire de cette licence, l'application a pu être implémentée ; mais proposer un tel logiciel obligerait chaque utilisateur à posséder MATLAB.

**• Problème de battement**. Les différentes mesures auprès de plusieurs sujets ont montré une approximation dans la structure même du filtre de Tchebychev. Nous avions mentionné la particularité d'une ondulation sur la bande passante. Dans le programme, cette ondulation vaut 0.1 dB. Cette variable peut sembler insignifiante car l'oreille ne peut déceler une variation de moins d'un dB. Mais cette affirmation n'est juste que pour une oreille saine. Chez certains patients acouphéniques, on remarque un recrutement aux intensités supraliminaires. Et il s'est manifesté que cette ondulation devenait non seulement audible mais très dérangeante. Cette obligation de variable pour la construction d'un pareil filtre à été un élément qui nous a dirigé vers un modèle de filtrage radicalement autre.

• **Problème de bande passante**. De plus, c'est à cause de cette ondulation que la bande passante minimale ne peut dépasser 20 Hz sous peine de battements, ceux-ci, audibles par une oreille saine. C'est pourquoi nous avons abandonné l'utilisation du filtre de Tchebychev pour préférer une définition directe en fréquence. Une fois le tableau de fréquence initialisé, nous sommes totalement libres de générer une bande passante très étroite (environ égale à 5 Hz) et de pouvoir fixer tous les niveaux de fréquences égaux entre eux, sans ondulations.

• **Problème de latéralisation**. La version MATLAB ne permettait pas une balance droite-gauche. La pratique prouve que plusieurs patients ont signalé un ressenti latéralisé de leur(s) acouphène(s). Cela imposait alors d'ajuster la balance sonore à l'étage de la carte son.

• **Problème de dépassement de la bande passante**. En outre, le théorème de Shannon stipule que la fréquence d'échantillonnage doit être au moins le double de la fréquence maximale contenue dans le signal à échantillonner [44]. Sous MATLAB, nous avons écrit que la fréquence d'échantillonnage est 22050 Hz, c'est pourquoi la fréquence centrale maximale possible pour le slider est 11025 Hz. On comprend bien qu'au-delà de la fréquence maximale, le signal est extrêmement mal échantillonné et le résultat sonore est inexploitable. Pour interdire la production de tels bruits parasites, le programme MATLAB n'accepte de lire que les filtres dont la borne supérieure de la bande passante est inférieure à 11025 Hz. C'est-à-dire que l'opérateur doit toujours prendre garde à ce que sa fréquence centrale augmentée de la moitié de la bande passante (rappelons-nous que le nombre indiqué par le slider définit la bande passante totale du filtre) ne dépasse jamais 11025 Hz. Dans le cas contraire, le programme se bloque et il faut le quitter puis le relancer... Dans le second logiciel, les valeurs délivrées par le curseur de bande passante s'ajustent automatiquement selon la valeur de la fréquence centrale. L'opérateur n'a plus aucun calcul de vérification à faire ; il se concentre exclusivement sur la recherche de l'acouphène.

• **Problème de génération de son pur**. Une fois sur le lieu de test, nous avons dû faire face à des patients nous informant que leur acouphène était plus « fin » que ce que nous proposions. Le cas a même été rencontré d'une patiente dont l'acouphène était plus exactement reproduit par l'audiométrie classique qu'avec le logiciel MATLAB. Même avec une bande passante de 20 Hz, le bruit émis était décrit comme « trop ample ».

• **Problème de niveau**. Enfin, un autre point nous a redirigé dans la programmation du niveau sonore. Le logiciel MATLAB est étalonné avec un bruit blanc produit par le casque à 94 dB SPL. On récupère, selon les fréquences, plusieurs pressions que l'on souhaite rapprocher le plus possible de 1 Pascal. Ainsi, nous sommes assurés qu'un bruit large bande, de 60 à 11025 Hz, engendre le niveau demandé au tympan. Mais rares ont été les acouphènes d'aussi large bande. Le logiciel permet de cerner la zone fréquentielle voulue de manière plus ou moins large. Mais réduire la bande passante totale, amène une baisse du niveau sonore. Cela se traduit par un niveau affiché à l'écran ne correspondant plus au niveau réellement perçu par le patient. A titre d'exemple, le niveau le plus puissant (qui vaut 94 dB) pour un bruit filtré sur 500 Hz ne peut excéder 71 dB. Nous avons rencontré des difficultés, voire une incapacité à tester les personnes à l'audition sensiblement endommagée (Annexe 2). Concevoir un programme qui ajuste le niveau en fonction de la bande passante aurait été envisageable mais aurait multiplié les calculs, donc les approximations. Avec le nouveau logiciel, on évite ce problème en créant une bande passante et en lui imposant une amplitude. Le calcul de niveau étant postérieur à cette opération, l'opérateur peut être sûr que le niveau délivré est bien le même que celui perçu.

## **2.2 La réalisation d'une deuxième version**

Ce premier projet nous paraissant satisfaisant mais incomplet, envisager de le perfectionner aurait pu être une solution, mais un besoin de changement dans le processus même de filtrage nous en a fait décider autrement. Nous avons programmé un second logiciel, au but identique, en tenant compte des points positifs et aussi des approximations rencontrées.

#### **2.2.1 Le langage de programmation [45]**

Tout comme un écrivain devant une page blanche doit choisir son stylo pour coucher son inspiration, nous avons dû apprécier une base de rédaction pour notre logiciel : GTK +.

GTK+ est née d'un projet bien particulier, celui de créer une librairie graphique portable pour faire un logiciel de retouche d'images, imaginée par Peter Mattis, Spencer Kimball et Josh MacDonald. GTK+ signifie The GIMP ToolKit. « The GIMP (GNU Image Manipulation Program)» étant bien entendu le nom de leur logiciel de retouche d'images et ToolKit pour « kit d'outils ».

En premier lieu, la bibliothèque GTK+ était faite pour être utilisée par The GIMP, mais son évolution a permis son utilisation par de nombreux projets.

GTK+ possède, en outre, une licence GNU LGPL qui lui procure l'avantage d'être gratuite par rapport à MATLAB. GTK+ est compatible avec de nombreuses plateformes telles que Linux, Windows, Mac OSX pour les plus importantes. Elle adopte aussi une flexibilité quant aux langages de programmation. Ainsi, on peut programmer avec GTK+ avec des langages tels que le C, C++, C#, Ada, Java, PHP et bien d'autres.

Forte de son succès, la librairie GTK+ a été traduite en plus de 30 langages différents et offre un large choix de thèmes, en laissant bien évidement place à la liberté d'en créer soimême. GTK+, et les librairies qui l'accompagnent, constituent une bibliothèque graphique qui permet de créer des programmes de type GUI (programme à interface graphique) comprenant fenêtres, boutons, …

GTK+ permet de créer une interface graphique où l'utilisateur peut interagir facilement. GTK+ assure la création et l'usage d'éléments comme des boites de dialogue, sélections de couleur, images, barres d'outils, boutons, zones de textes simple ou multi-lignes, utilisation de thèmes, etc.

C'est pour ces multiples possibilités que nous l'avons choisi comme plateforme de programmation

## **2.2.2 L'interface graphique**

Pour une lecture et une utilisation simplifiée et rapide, l'interface du logiciel se doit d'être la plus épurée et agréable.

Une fois ce type de programmation défini, nous avons imaginé plusieurs mises en page du logiciel. Il a fallu en sélectionner une avec des critères de simplicité et flexibilité. Nous avons retenu le modèle suivant que nous nous proposons de décrire et d'expliciter.

GTK + est surtout axée sur l'aspect graphique et a permis de donner un aspect intuitif aux différents champs d'actions. Le choix des zones de réglages, balances, commentaires, recherche et suivi du patient, différentes modules, … se doivent d'être stratégiques pour faciliter leurs usages. De même, le choix de couleurs chaudes, sans en devenir agressives, procure une apparence ludique et attractive tant pour l'opérateur que le patient. La sauvegarde des paramètres du ou des filtres que peuvent composer le ou les acouphènes d'un patient est toute aussi importante. Le suivi sur le long terme doit être assuré. Le patient peut subir des crises où il perçoit plus amplement ses acouphènes. Mais l'intensité, l'a-t-on dit plus haut est fonction des traumatismes de l'oreille. Le niveau physique de l'acouphène peut être le même, et par conséquent stable dans le temps. Par contre, le ressenti psychologique peut à l'inverse se modifier et donc faire croire à une augmentation de l'acouphène. Une base de données, marquée de la date, sera donc un outil pour la prise en charge émotionnelle du patient acouphénique et pour le rassurer.

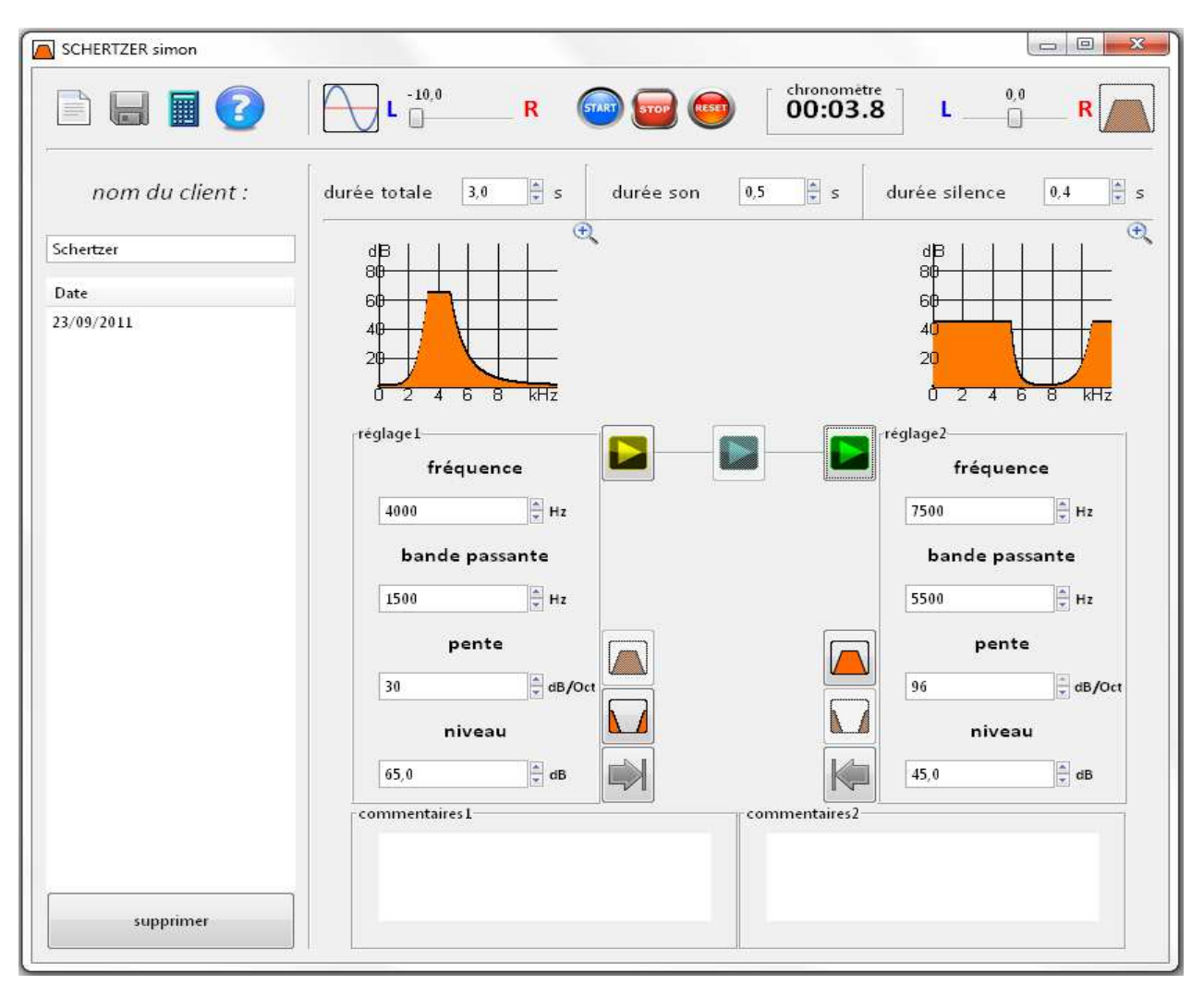

*Figure 9 : Interface graphique du logiciel* 

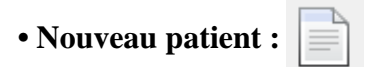

Les acouphènes étant variables d'un individu à l'autre, un enregistrement précis et nominatif est nécessaire. Le dossier du patient doit avant tout être créé dans le logiciel pour pouvoir effectuer n'importe quelle opération. Ici, lorsque l'on clique sur l'icône ci-dessus, une fenêtre apparait pour demander les informations essentielles permettant la distinction entre les différents patients. Trois champs d'entrée sont suffisants pour cette différenciation : le NOM, le PRENOM et la DATE DE NAISSANCE. En validant par OK, le patient est créé puis immédiatement classé par un algorithme de tri alphabétique.

## • Enregistrer :  $\blacksquare$

Le bouton enregistrer permet de sauvegarder toutes les données postérieures à la création du dossier patient : commentaires, réglages de filtres, pulsation de l'acouphène, etc. L'opération d'enregistrement n'est pas automatique et toutes les données non enregistrées seront perdues en cas de changement de dossier ou d'arrêt du logiciel. La sauvegarde est propre à un patient.

## **• Calculatrice** :

Cet outil fait apparaitre la calculatrice Windows dans une autre fenêtre et permet la réalisation de calculs simples. Cet outil n'est pas indispensable mais peut être une aide en cas de besoin.

**• Lecture du son** :

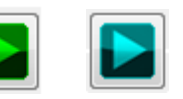

Ces trois boutons commandent la production de bruit filtré ou de son pur. Le bouton jaune intègre les paramètres des sliders de gauche. Le vert ceux des sliders de droite. Le cyan combine les deux précédents. Lorsque l'on lance le module son pur, ce bouton de lecture simultanée n'est pas disponible.

## **• Gestion patient**

La zone la plus à gauche de l'interface du logiciel est dédiée à la gestion du patient. Le champ situé en dessous de « *nom du patient* » permet la recherche d'un patient. Cette recherche est instantanée et interactive, elle évolue en temps réel. Les résultats de recherche apparaissent alphabétiquement en dessous du champ d'entrée classés selon les critères *nom*, *prénom* et *date de naissance*. La sélection par double clic sur le nom désiré fait apparaitre les visites enregistrées éventuelles triées chronologiquement. Chaque nouvel enregistrement entraîne la création d'une nouvelle session repérée par sa date en format *JJ/MM/AAAA*.

supprimer

La suppression d'un patient se fait par simple clic du bouton :

Toutes les sessions relatives au patient supprimé seront également effacées définitivement.

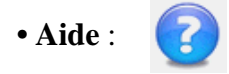

L'Aide est un fichier Word qui explique le rôle de chaque bouton et les impératifs concernant le logiciel.

## **• Commentaires**

Les zones de commentaires sont situées en dessous des réglages. Elles permettent d'ajouter d'éventuelles informations relatives à la passation ou aux indications données par le patient sur son acouphène. La capacité de place est illimitée (si ce n'est par la RAM et le disque dur !) et un auto-scroll permet d'évoluer dans les commentaires. Les deux zones ne sont pas propres aux filtres qui les dominent mais peuvent faciliter leur lecture. La sauvegarde comprend bien évidement les notifications rapportées.

### **• Réglages**

Il y a deux réglages possibles, c'est-à-dire la possibilité de créer deux filtres, différents ou identiques. C'est un outil efficace pour se « rapprocher » le plus près possible de la sensation que procure l'acouphène chez le patient acouphénique, par comparaison. Chaque bloc de réglage est composé de quatre champs d'entrée qui sont :

- la fréquence : exprimée en hertz,
- la bande passante totale du filtre : exprimée, elle aussi en hertz,
- la pente du filtre, en dB/Oct (Décibels par octave),
- le niveau sonore d'envoi du son en dB Sound Pressure Level.

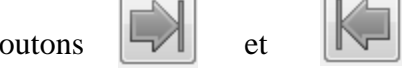

Les boutons  $\|\cdot\|$  et  $\|\cdot\|$  permettent respectivement de copier les quatre

paramètres de réglage du filtre 1 vers le filtre 2 et inversement.

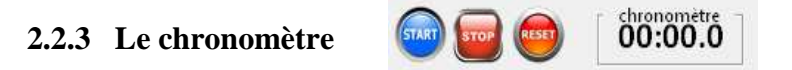

Le caractère temporel d'un acouphène est important pour en définir la pulsation, nous venons de le voir.

Mais, outre cette mesure, le chronomètre situé en haut de la fenêtre peut servir à évaluer le temps nécessaire à la disparition d'un acouphène lorsque l'on propose un bruit blanc encoché sur la fréquence de l'acouphène. Ou encore, être utilisé en tant que compteur pour estimer la rémanence d'un acouphène. On peut aussi imaginer laisser la souris au patient et lui demander de démarrer et stopper le chronomètre selon la pulsation de son acouphène. Il est également possible de demander au patient de compter combien de cycle il perçoit pendant un temps défini. Pour les somato-acouphènes, on peut aussi chiffrer par cet outil le temps de stabilisation fréquentielle ou d'intensité de l'acouphène lors d'un changement de position générant un acouphène. Son départ est initialisé par un clic sur le bouton START, un arrêt temporaire grâce à STOP et une remise à zéro avec RESET. La valeur affichée par le chronomètre ne s'enregistre pas, mais elle peut être manuellement sauvegardée dans les zones de commentaires dédiées à cet effet.

#### **2.2.4 Le module de son pulsé**

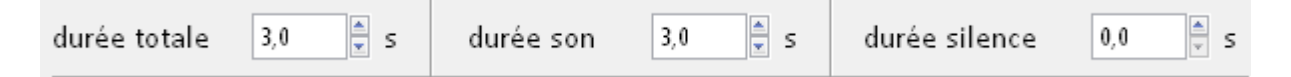

Nous avons aussi signalé que certaines personnes souffrent d'acouphènes pulsatiles. Une reproduction, même la plus fidèle puisse telle, de sa sonorité serait restée incomplète sans en avoir une indication sur sa pulsation. C'est le module de son pulsé qui en conclu l'aboutissement. Il permet la création d'une pulsation, définie et modifiable à souhait, qui affecte le type de son choisi : bruit filtré ou son pur.

L'agencement de ce module en trois parties assure une création ouverte d'un cycle d'apparition et disparition du signal. La restriction de temps maximum à 20 secondes à été élaboré pour ne pas être un frein dans l'aspect de la recherche de l'acouphène. De plus, si l'on souhaite lire le signal, une fois parfaitement décrit, pour un conjoint ou un public d'accompagnateurs, la seule modification du paramètre de temps global jusqu'à 20 secondes sera suffisante pour s'imaginer la gêne supportée. Pour une approximation la plus proche, une résolution minimale de 0.1 seconde est suffisamment courte pour ajuste le rythme des pulsations. Pour l'établissement du cycle d'apparition et de silence, il nous a semblé utile de laisser un degré de liberté important au testeur. Dans un premier temps, partis sur un principe d'égal temps d'apparition et de disparation, nous n'avons réalisé qu'un seul choix de paramètre : celui du de l'unique temps de silence ou de signal. Il a très vite été montré que cette offre était trop limitative et donc pas assez pertinente. Ce nouveau champ de réglage de silence a été renforcé par les travaux de Wegel qui en 1923 [19] fut le premier à parler de battements à propos des acouphènes, tout en remarquant une différence par rapport à ceux obtenus par superposition de deux sons de fréquences proches. Plus tard, d'autres comme Kemp en 1979 [19] approuvèrent cette hypothèse en décrivant un « silence complet ». Ces trois paramètres distincts devant être avant tout simples d'usage, une dénomination par sens nous a semblé plus adaptée qu'un système de symbole qui aurait pu créer des confusions. Nous avons intitulé : « durée totale », « durée son » et « durée silence » pour rester dans un domaine le plus explicite.

Certain acouphènes ne sont pas décrit par un bruit continu, mais par une apparition suivie de silence. Cette caractéristique nous a amenée à la conception de ce module afin de, non seulement caractériser les fréquences de l'acouphène, mais aussi sa pulsation.

Un son pulsé est un son composé d'une succession cyclique de signaux et de temps de silence. Les trois paramètres intitulés : « durée totale », « durée son » et « durée silence » réalisent le modèle souhaité. Cela permet de pouvoir répondre aux observations de patients signalant un acouphène pulsé.

La durée maximale du son est de 20 secondes et la résolution minimale vaut 0.1 seconde.

La formule qui définit l'amplitude du signal sinusoïdal pur (pour l'exemple cidessous) ou un bruit blanc filtré, est pondérée par un facteur « silence » tel que :

sg=sin((double)((i\*pifoi2\*freq)/FECH))\*powbps\*silence;

Ce terme « silence » est le résultat des tests logiques suivants :

```
volumestereo=(volumestereo+10.0)/20.0;
int silence=1:
int i1=0:
for (double i=0.0; i < nsample; i++)Τ.
if (i-i1<sonens*FECH)
silence=1:
else if (i-11<(sonens+silences)) *FECH)
silence=0;
else
i1 = i;
```
On rappelle que :  $nsample = (unsigned int)$  (morceauens \*FECH) ; correspond aux nombre d'échantillons total du son (silence et signal).

« i » est une variable intégrante d'une boucle. « i » prend les valeurs de 0 jusqu'à « nsample », par pas de 1. Puis on fait un test selon les valeurs de « i » qui vont définir le terme « silence ». Il y a trois cas à envisager :

 • si le nombre d'échantillons du son total est inférieur au nombre d'échantillons du son joué, aucune modification d'amplitude est nécessaire, on a donc « silence » = 1,

 • si le nombre d'échantillons du son total est inférieur à la somme du nombre d'échantillons du son joué et du temps de silence, le terme « silence » devient nul. La carte son ne reçoit plus de signal, aucun son n'est produit,

• si aucune des deux conditions n'est respectée, c'est que l'on est à la fin du temps de

silence et donc le son doit être rejoué : « silence » reprend sa valeur 1. On rejoue le son souhaité au volume souhaité.

Ce processus est cyclique et se répète dans le temps tant que la durée totale du morceau n'est pas terminée.

## **• Illustrons ces explications par l'utilisation du logiciel gratuit et libre Audacity [46]:**

Soit un son de 1000 Hz, stéréo, envoyé à 100.0 dB SPL. On lui applique les conditions suivantes :

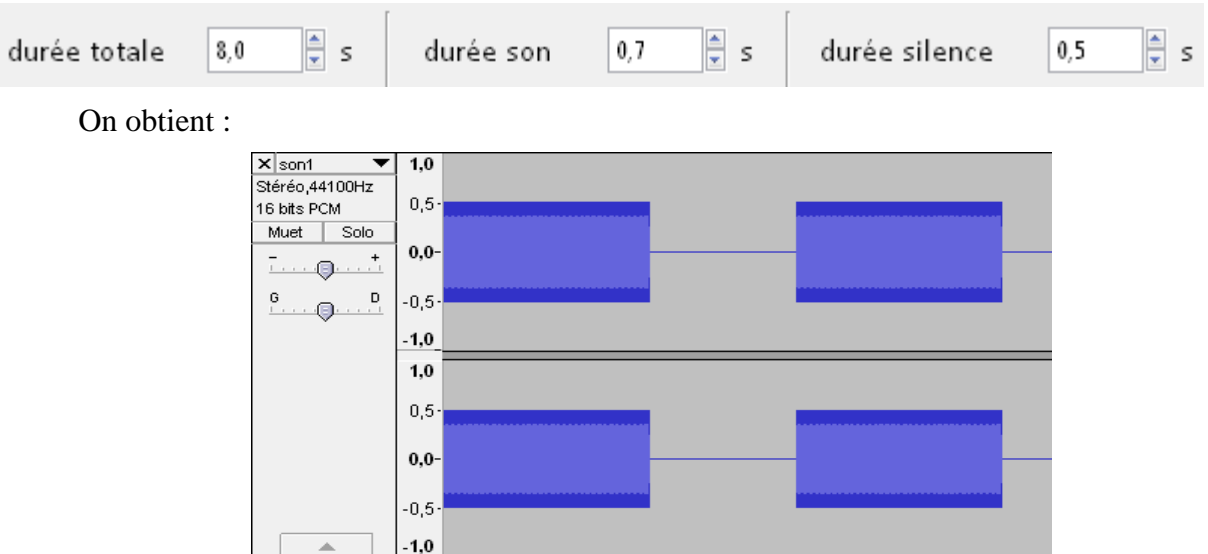

*Figure 10 : Représentation temporelle d'un signal échantillonné pulsatile* 

En zoomant sur le début de la zone d'amplitude nulle :

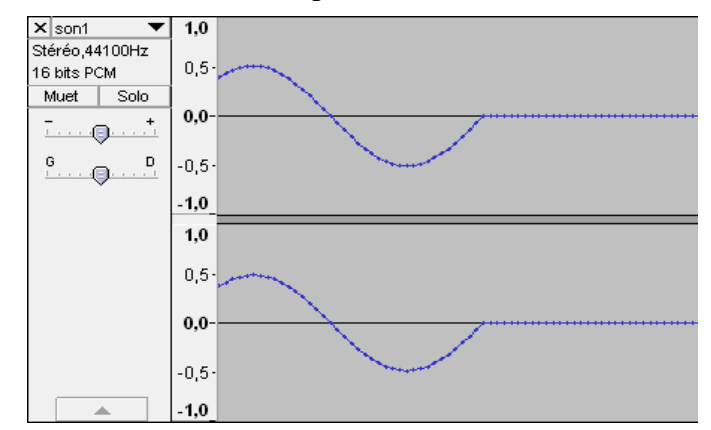

*Figure 11 : Représentation temporelle de la fin d'une salve de signal échantillonné pulsatile* 

Les conditions d'envoi du son sont respectées en puissance tant que le signal doit être joué. Par contre, le moment de silence arrivé, l'amplitude s'annule à la fin de la période.

#### **2.2.5 Le module de latéralisation**

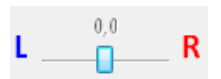

Nous avons cité plus haut dans cet ouvrage que les acouphènes ne sont pas tous bilatéraux. Leur localisation peut être latéralisée ou mixte.

Sous le premier logiciel écrit sous MATLAB, nous rappelons qu'aucune balance de latéralisation d'envoi du son n'est présente. Afin d'éviter la complication du changement intempestif de fenêtre, nous avons intégré dans le nouveau logiciel deux balances sonores indépendantes à chaque filtre.

L'utilisateur doit donc pouvoir décider de proposer le signal comme le ressent exactement le sujet. Dans la pratique, ne pas avoir envisagé une balance de canal gauche-droit pour ce logiciel de reproduction fidèle d'acouphènes aurait été une économie absurde. Puisque lors d'un test, un patient a décrit un acouphène ni latéralisé ni central, il a semblé judicieux, pour plus de précision, de pouvoir générer un niveau d'émission intermédiaire et suffisamment précis.

L'option choisie de créer deux balances indépendantes pour chaque filtre permet de respecter les indications les plus improbables chez certains patients. En effet, deux acouphènes peuvent se manifester ensemble mais dans des foyers différents : l'un à droite et l'autre à gauche, ou encore l'un à gauche et l'autre central pour ne citer qu'eux. Une lecture simultanée des deux filtres respecte les paramètres de balance du son.

Que l'on se place dans le module son pur ou dans le module bruit filtré, le haut de la fenêtre laisse apparaître deux curseurs de balance du son. Ces balances agissent sur le filtre situé immédiatement en dessous. C'est grâce à ces balances que la reproduction d'un acouphène ressenti que d'un côté par un sujet est réglée sur ce même côté.

 Le curseur est gradué -10 et 10, au pas de 0.1. La position -10 correspond à un signal envoyé uniquement sur le canal gauche et la position 10, sur le seul canal droit. Les valeurs intermédiaires permettent un envoi ni latéralisé, ni central, selon les indications du patient acouphénique.

#### **2.2.5.1 Un niveau sonore conservé**

Le programme fait en sorte que les réglages de ces balances n'aient aucune influence sur le niveau global ressenti par le sujet. Nous appelons « volumestereo » la variable définie par le curseur de balance droite-gauche.

On sait que « volumestereo » vaut au minimum -10 et au maximum 10. Après cette courte opération : volumestereo= (volumestereo+10.0)/20.0; , la variable « volumestereo » possède une dynamique d'amplitude de 0.0 à 1.0 ce qui est davantage intéressant puisque l'amplitude maximale est de 1.

```
Par ce biais la, on obtient : 
 niv = (double) pow(2, (niveaudb-NMAXDB+correction coefficient) / 6.0);sg=sin((double)((i*pifoi2*freq)/FECH))*powbps*silence;
 sd=sg*niv*(volumestereo);
 sg=sg*niv*(1.0-volumestereo);
```
« sg » représente le signal gauche et « sd » le signal droit.

Grâce à cette astuce mathématique, qui vient pondérer l'amplitude du signal, le niveau demeure le même pour le patient, seule sa localisation en sera modifiée.

#### **2.2.5.2 Quelques illustrations**

Soit un son pur de 1000 Hz à 100.0 dB SPL :

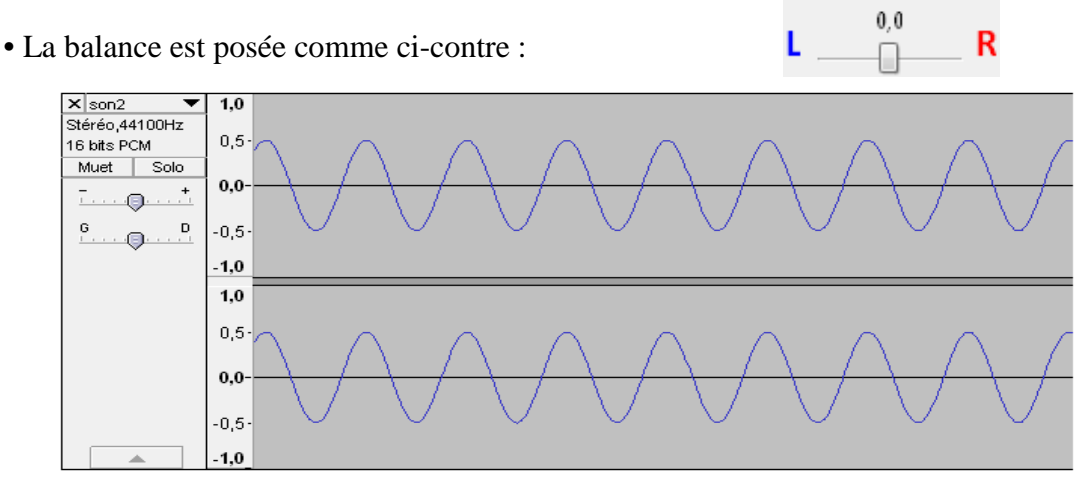

*Figure 12 : Représentation temporelle d'un signal sinusoïdal échantillonné et restitué sur 2 canaux aux volumes identiques* 

On observe 2 sinusoïdes en phase d'amplitude maximale 0.5. Le tracé du dessus s'apparente au canal gauche et par complémentarité, le tracé inférieur, le canal droit. L'addition d'amplitude se fait donc linéairement, la résultante possédera une amplitude maximale de 1.

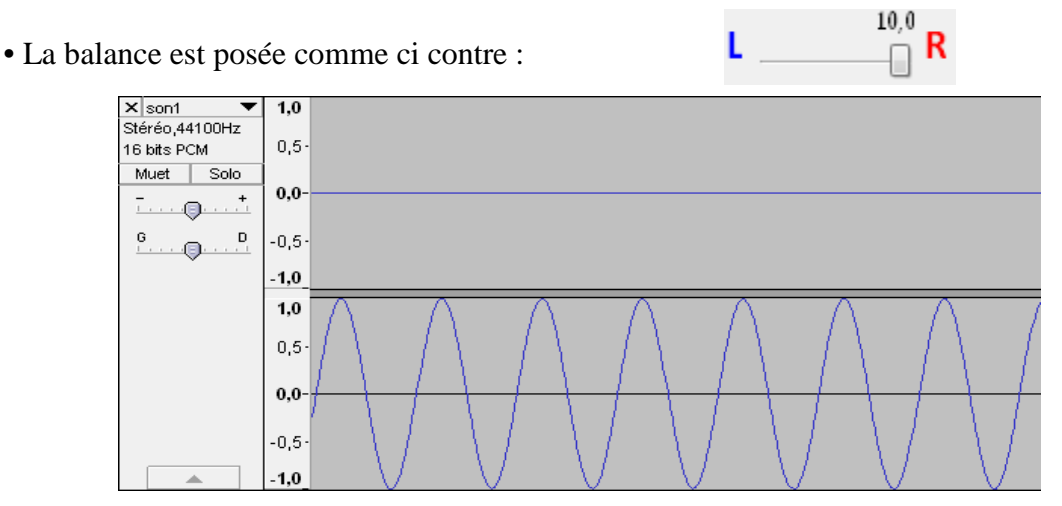

*Figure 13 : Représentation temporelle d'un signal sinusoïdal échantillonné et restitué sur le canal droit uniquement* 

Une seule sinusoïde est présente et correspond bien à une latéralisation droite du signal. La résultante du canal gauche (en haut) et du canal droit (en bas) procure effectivement une onde d'amplitude maximale de valeur 1.

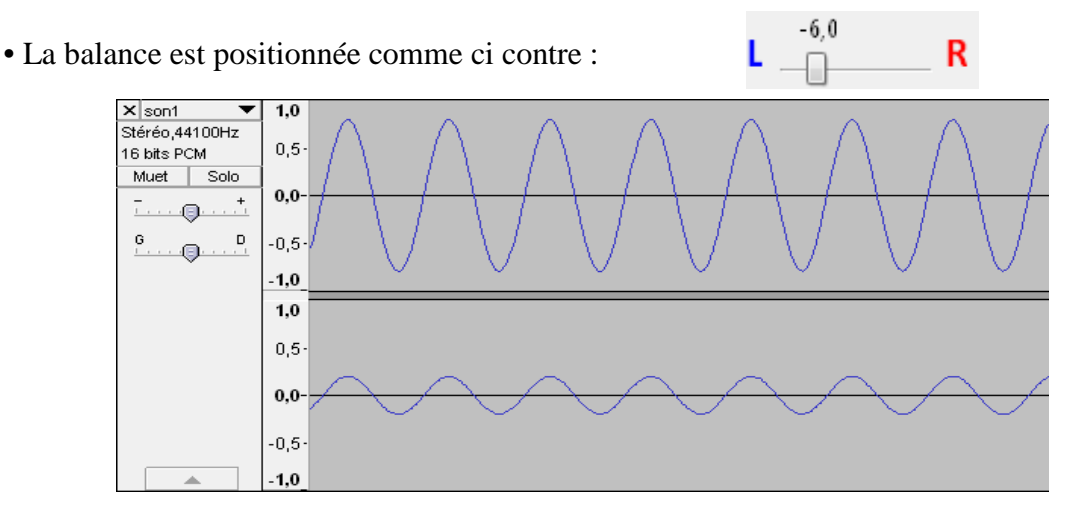

*Figure 14 : Représentation temporelle d'un signal sinusoïdal échantillonné et restitué sur 2 canaux aux volumes différents* 

Pour une latéralisation plus complexe laissant apparaitre une priorité d'amplitude sur un côté, ici le gauche, et un reste sur l'autre canal, le programme restitue avec précision les amplitudes souhaitées. La somme des deux ondes procure encore une résultante d'amplitude maximale de 1.

Quelle que soit la position des curseurs, la sensation sonore procurée sera la même pour peu que le patient ait un audiogramme symétrique, bien évidemment.

## **2.2.6 Le module de son pur**

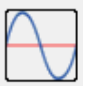

La variabilité du rendu sonore d'un acouphène est souvent décrite par les mots de sifflement (44 %), grillons (12 %), bourdonnement (9 %), bruissement (9 %), grésillement (3 %), robinet qui coule (1 %), … [19] Il apparaît vraisemblablement que la zone fréquentielle touchée peut être étendue ou à l'inverse très ciblée. Dans certains cas, une audiométrie avec des sons purs peut caractériser parfaitement des acouphènes. Même si la proportion en reste faible, la simple probabilité non nulle d'acouphènes tonaux purs a permis l'aboutissement d'un module de paramétrage de son pur. Le module son pur est un programme générant des sons purs uniquement. L'icône fait apparaitre un sinus non amorti en bleu et l'axe des abscisses en rouge afin d'être la plus concrète possible.

On y peut régler la valeur de la fréquence entre 60 et 11025 Hz et un niveau sonore d'une dynamique de 100 dB SPL efficaces (Sound Pressure Level). Deux autres sliders de réglages sont grisés car inutiles dans ce module. En effet, on ne peut pas modifier la bande passante d'un son pur puisque dans sa conception même, il n'est composé que d'une seule fréquence. L'atténuation des fréquences voisines est inutile à définir car leurs amplitudes sont déjà nulles. L'acouphène est décrit comme étant très fin et aucun bruit filtré ne peut le reproduire justement, si petite sa bande passante soit elle. La précision apportée à 1 Hz près ne limite nullement la recherche des acouphènes tonaux, contrairement aux audiomètres aux fréquences prédéfinies. Deux sons purs peuvent être générés mais leur lecture ne peut pas être simultanée. Ce choix a été pris non pas par incapacité mais à cause du problème de battement qu'aurait engendré une lecture de sons purs fréquentiellement proches. Des modifications d'amplitude non négligeables auraient perturbé de manière exagérée la stabilité du niveau sonore.

### **2.2.6.1 La fréquence**

La gamme fréquentielle utilisable s'étend de 60 Hz à 11025 Hz. On rappelle que la fréquence d'échantillonnage  $F_{ECH}$ =44100 Hz.

Rappelons le théorème d'échantillonnage de Nyquist-Shannon qui énonce que : *La fréquence d'échantillonnage d'un signal doit être égale ou supérieure au double de la fréquence maximale contenue dans ce signal, afin de convertir ce signal d'une forme continue à une forme discrète (discontinue dans le temps).* [44]

Or, dans le cas présent, la valeur maximale haute que l'on peut choisir est 11025 Hz. On s'aperçoit que cette valeur ne correspond pas à la moitié de la fréquence d'échantillonnage. Cela signifie que l'on aurait pu « aller » au-delà de 11025 Hz, à savoir jusqu'à 22100 Hz.

Pourquoi ce choix ? Nous avons rappelé l'équation-type d'une onde sinusoïdale pure non-amortie :

$$
y(t) = A * \sin(2\pi * f * t + \Phi)
$$

Ce signal va être par la suite échantillonné. Ce processus délivrera des valeurs d'amplitude espacées temporellement de T<sub>ECH</sub>=  $\frac{1}{F_{ECH}}$ , à savoir toutes les 2.267 microsecondes. Avec un signal codé sur 16 bits, la résolution en amplitude devient :  $R = 2^{16-1}$  niveaux. C'est ce qui apparait dans le programme :

Remarque : le facteur « silence » est un booléen permettant d'annuler l'amplitude pour produire du silence. (Voir la partie module son pulsé).

Mais « pifoi2 » est une approximation de la véritable valeur de pi, multipliée par 2, conséquence de l'irrationalité du nombre. Ici, on a : double pifoi2=6.28318531;

Et par cette approximation, la procédure d'échantillonnage temporelle va lentement se décaler au fil du temps. Tant que l'échantillonnage se situe vers un extremum du signal, les conséquences ne sont pas audibles. Mais quand les valeurs d'amplitude échantillonnées se rapprochent de zéro, l'oreille perçoit une chute de l'intensité sonore. Or la fonction sinus est une fonction périodique, donc à chaque période une différence résultante de l'approximation s'ajoute. Cycliquement, l'intensité qui devrait être constante, décroît puis croît : un phénomène de battement se fait entendre.

Illustration, grâce au logiciel Audacity :

Nous avons choisi un son pur de 11015 Hz, uniquement sur le canal gauche, à 100.0 dB, afin que la lecture soit simplifiée. Dans un premier temps nous allons échantillonner ce signal avec  $F_{\text{ECH}}$ =22050 Hz, puis avec  $F_{\text{ECH}}$ =44100 Hz.

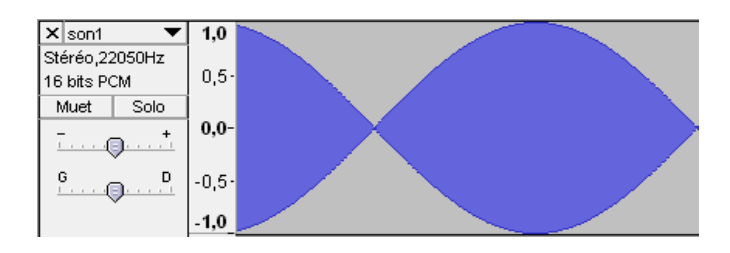

• Fréquence d'échantillonnage, FECH=22050 Hz

*Figure1 5 : Représentation temporelle d'un son pur de 11025 Hz, F<sub>ECH</sub>=22050 Hz* 

• Fréquence d'échantillonnage  $F_{ECH}$ =44100 Hz

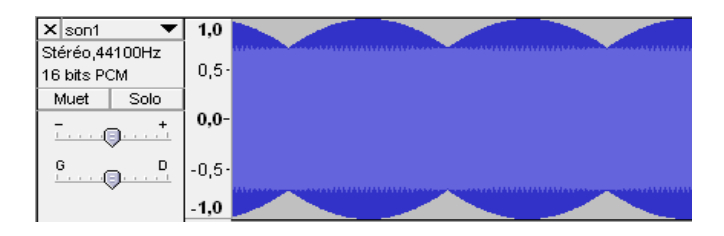

*Figure 15 bis : Représentation temporelle d'un son pur de 11025 Hz, F<sub><i>ECH</sub>*=44100</sub> *Hz* 

Grâce à une fréquence d'échantillonnage quatre fois plus grande que la fréquence maximale du logiciel, on réduit de quatre fois les modulations parasites d'amplitude ( $\tau = \frac{11025}{44100}$  $\frac{11023}{44100} = 0.25$ et on multiplie aussi par 2 la fréquence des battements (on écrit deux fois plus de points, donc l'imprécision de pi se manifeste deux fois plus souvent dans le temps)

Heureusement, ces phénomènes de parasitage par échantillonnage se manifestent davantage sur les fréquences élevées (d'où le choix d'un signal de 11015 Hz), car moins d'échantillons sont présents afin de définir la courbe. A fortiori, les fréquences plus faibles sont mieux définies et donc plus précises dans leurs productions comme le montre ce son pur de 1000 Hz, canal gauche, 100.0 dB avec une fréquence d'échantillonnage  $F_{ECH}$ =44100 Hz :

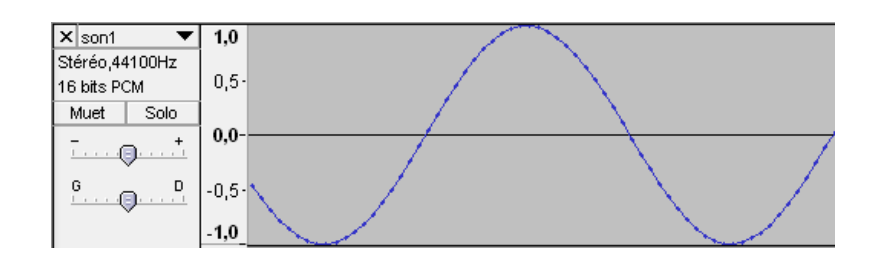

*Figure 16 : Représentation temporelle d'un signal sinusoïdal échantillonné* 

#### **2.2.6.2 Le niveau sonore**

Le deuxième slider correspond au choix du niveau sonore, exprimé en décibel (dB). Ce décibel est le décibel physique, à savoir le dB SPL (Sound Pressure Level). Il s'étend de 0.0 dB SPL à 100.0 dB SPL afin de couvrir une dynamique suffisante. La difficulté de programmation de ce paramètre réside dans le simple fait que l'échantillonnage se réalise sur une amplitude et non sur une pression ou un niveau. Pour cela, une référence doit être fixée. Nous avons défini dans le logiciel qu'un son envoyé sur un canal à 100.0 dB SPL possède une amplitude de 1. De même à une baisse d'environ 6 dB  $(10 * log(4) = 6.0206)$  sur le slider

correspond une diminution de moitié de l'amplitude : en effet la perception au niveau de l'oreille se réalise en pression. De ces conditions ressort l'expression mathématique :

niv=(double)pow(2,(niveaudb-NMAXDB+correctioncoefficient)/(10.0\*log(4.0)));

• « niveaudb » est la variable donnée par le slider de niveau, que l'on choisi, comprise dans l'intervalle [0.0 ; 100.0],

 • « NMAXDB » correspond à la référence que l'on a imposé, à savoir NMAXDB=100.0 dB SPL,

 • « correctioncoefficient » est un paramètre d'étalonnage de la référence. Il est établi pour que l'envoi d'un son pur à 100.0 dB SPL indique bien 100.0 dB SPL à la sortie d'un microphone de mesure.

Exemple : considérons le facteur correctif nul

• Pour un niveau choisi L=0 dB SPL, on a l'amplitude qui vaut  $niv = 2$  $0 - 100$  $\frac{20 * \log(2)}{2} = 2$  $-100$  $\sqrt{20*log(2)} \neq$ 0. Lorsque le niveau choisi est nul, une amplitude non nulle est générée. En effet, à un niveau L=0 dB SPL correspond une pression non nulle déterminée par la formule :  $L = 20 * \lg(\frac{P}{P_0})$ où  $P_0 = 20 \mu Pa$ .

• Pour un niveau choisi L=100 dB SPL, on a l'amplitude qui vaut  $niv = 2^{20*log2}$  $100 - 100$  $2<sup>0</sup> = 1$ . Lorsque le niveau est maximal, l'amplitude est elle aussi maximale.

• Pour un niveau choisi L=94 dB SPL, on a l'amplitude qui vaut  $niv = 2$  $94 - 100$  $\sqrt[20*log2]{=}$  =

2  $-6$  $\frac{1}{20 * log^2}$ . Or on peut simplifier par  $2^{-1} = 0.5$  (10 \* log(4) = 6.020). En effet, une diminution de 6 dB correspond à une atténuation de moitié de l'amplitude.

Il est à noter aussi que l'addition de deux signaux sonores identiques, sans décalage de phase, provoque une augmentation de 6 dB, en pression. Or, dans le logiciel, il est à considérer que le signal choisi peut être véhiculé par deux canaux : le côté droit et le côté gauche. Pour un son stéréo, le niveau sera donc augmenté de 6 dB.

# 2.2.7 Le module de bruit filtré $\begin{bmatrix} \bullet \end{bmatrix}$

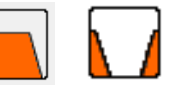

Ce module est le cœur du logiciel et contient sa partie la plus technique. Elle est aussi la plus complète pour l'utilisateur avec 2 fois 4 curseurs à définir pour son fonctionnement. Dans un même souci graphique que pour le module son pur, cet icône fait apparaitre un filtre passe-bande d'une part et un bruit blanc encoché d'autre part, en orange pour rappeler que ce module génère uniquement des filtres de bruit blanc.

 Comme signalé plus haut, une audiométrie tonale avec des sons purs peut révéler parfaitement un acouphène. Malheureusement, les mesures des acouphènes ont montré qu'un simple son pur ne suffit pas toujours, tout comme un son étroite bande.

 La finalité de ce module est la possibilité de générer un filtre, aux paramètres choisis par l'utilisateur, d'un bruit blanc pour une approche la plus exacte d'un acouphène perçu chez un sujet.

Ce qui fait de ce logiciel un outil complet et polyvalent est certainement ce module. La distribution du bruit blanc parfait respectant une égale densité spectrale par fréquence en fait son intérêt dans le traitement de l'acouphène, sous réserve de son bon réglage. C'est cette même raison qui l'a fait être la base du filtre de notre logiciel. Un filtre se compose toujours de quatre paramètres ayant leur particularité individuelle.

• La **fréquence centrale**, c'est-à-dire la fréquence qui équivaut au centre de la bande passante. Dans le cas présent, on appelle bande passante, l'ensemble des fréquences que le filtre n'atténue pas. Les études ont montré que la localisation fréquentielle des acouphènes était généralement aigue. Les audiomètres cliniques actuels ne peuvent que rarement dépasser la fréquence 8000 Hz. Pour les extensions d'audiométrie haute fréquence, on rencontre des outils permettant de produire jusqu'à 16000 Hz. Dans un souci de production d'un signal propre et conforme aux indications voulues par le testeur, le choix d'une fréquence centrale maximale de 11025 Hz, nous a semblé judicieux. La plupart des cartes-son des ordinateurs opèrent avec une fréquence d'échantillonnage de 44100 Hz. Pouvoir accéder à une fréquence plus grande aurait dégradé la production du son. Avec une amplitude de plus de 3000 Hz par rapport à un audiomètre classique, cette restriction ne discrédite pas le logiciel par manque de plage fréquentielle.

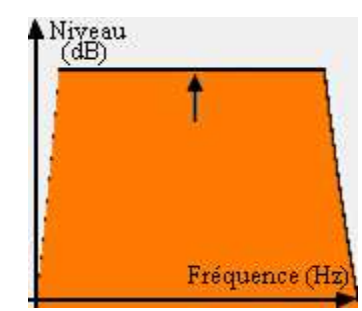

*Figure 17 : Fréquence centrale du bruit blanc filtré* 

• Le slider immédiatement en dessous de celui de la fréquence est intitulé « **bande passante** » et commande la largueur fréquentielle que l'on souhaite ordonner à son filtre. Sa résolution minimale vaut 5 Hz pour générer un son très fin ou peut s'étendre sur plus de 10000 Hz. C'est ce curseur qui donne l'aspect complet et libre à ce logiciel. L'utilisateur peut créer à sa guise des sons très étroite bande, étroite bande, large bande ou très large bande. Ces sont les indications délivrés par le sujet à la présentation du stimulus qui vont orienter le testeur sur le réglage de la bande passante. Nous avons voulu indiquer une valeur simple qui ne nécessite pas à l'utilisateur de devoir perdre du temps par des calculs : la valeur affichée est la valeur totale de la bande passante. Elle est automatiquement ajustée par le programme pour être centrée sur la valeur de fréquence définie sur le curseur précédent. La bande passante est donc la zone fréquentielle où aucune diminution de niveau ne sera appliquée par le programme. L'utilisateur connaîtra donc directement et précisément la plage de fréquence de stimulation de la cochlée, de son filtre.

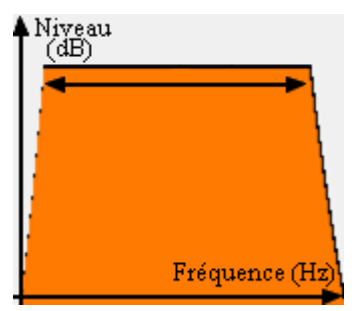

*Figure 18 : Bande passante du bruit blanc filtré* 

• En dehors de cette zone préservée de modification de gain, l'opérateur souhaite exciter plus ou moins les zones cochléaires proches. Nous lui offrons cette potentialité par le réglage de la **pente**. Les valeurs qu'elle peut accepter s'étendent d'une atténuation de 3 dB par octave à 96 dB par doublement de fréquence. Cette variable voulue à son maximum provoque un filtre très précis et ne laissant qu'apparaitre la seule bande passante. A l'inverse, une petite atténuation laisse émerger les fréquences les plus proches des bornes de la bande passante. Le degré de la pente s'applique pour les fréquences inférieures à la plus petite borne de la bande passante mais aussi au delà des fréquences supérieures à la borne haute de la bande passante, de manière identique. Le testeur peut ainsi approximer plus finement le ressenti réel du son induit par la présence de l'acouphène.

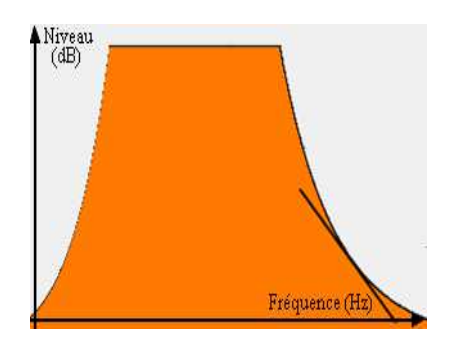

*Figure 19 : Pente du bruit blanc filtré* 

• Enfin, le curseur du choix de **niveau** est sans doute le plus important pour reproduire la sensation produite par un acouphène. Nous l'avons gradué en décibel SPL (Sound Pressure Level) pour obtenir le niveau physique de l'acouphène. Le logiciel possède une dynamique totale de 100 dB, comme la majorité des audiomètres. Nous l'avons vu tantôt, il existe une corrélation entre les traumatismes auditifs d'un sujet et l'intensité de l'acouphène. Par cette relation, il nous a semblé indispensable de se calquer sur les possibilités déjà existantes des audiomètres pour concevoir ce slider de niveau. Le niveau est défini par une résolution minimale de 0.5 dB. Nous avons tous pu constater que les oreilles victimes de traumatismes sonores peuvent développer un accroissement plus rapide du niveau de

perception. Weber et Fechner ont remarqué que l'oreille normale peut distinguer deux sons identiques différents d'un dB au moins. Pour un sujet atteint de recrutement, la plus petite différence de perception devient une valeur inférieure au dB. L'acouphène pouvant être la conséquence résultante d'un ou plusieurs traumatismes sonores, une évaluation du niveau avec une précision au dB nous a paru trop imprécise. Grâce à ce plus petit pas, l'opérateur peut ajuster plus finement le niveau pour obtenir exactement celui perçu par le patient acouphénique.

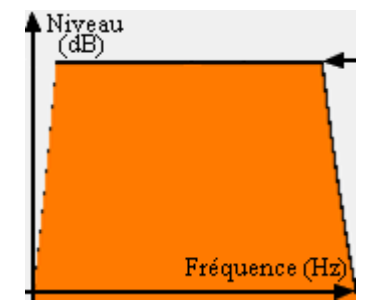

*Figure 20 : Niveau sonore du bruit blanc filtré* 

La conception de l'interface est orientée sur deux zones de régales séparées : l'une à gauche et l'autre à droite. Elles sont toutes les deux chapeautées d'un graphique représentant la magnitude en dB selon les fréquences en kHz. Cela permet la création de deux filtres différents dans leurs paramètres. On peut les mettre à profit pour différentes raisons : soit le patient perçoit deux acouphènes fréquentiellement différents ; soit on établit une meilleure caractérisation d'un acouphène par une petite modification de l'un des quatre paramètres du filtre. Cette dernière simplifie parfois la recherche précise de l'acouphène parce que le sujet peut comparer facilement les deux sons proposés. Pour le cas d'un sujet souffrant de deux acouphènes distincts, on recherche indépendamment l'un sur un filtre et le deuxième acouphène sur l'autre. On finalise ce test par une lecture simultanée des deux filtres afin d'obtenir le réel rendu sonore subi par le patient. Cette lecture simultanée représentée par une icone de lecture cyan (le cyan étant la couleur résultante de l'addition des couleurs jaune et verte) respecte les niveaux définis sur chacun des filtres. Même si les deux acouphènes se coupent sur une zone fréquentielle et que leur niveau soit différent, le logiciel restituera un son conforme aux exigences énoncées par le patient.

Chez certains sujets, la présence de bruit a pour conséquence une augmentation du niveau de sensation de l'acouphène. Dans les cas où l'acouphène est une réelle gêne, il n'est pas question de proposer le générateur de bruit blanc. Sa caractéristique physique d'égale densité spectrale selon les fréquences procurerait logiquement une augmentation notable du niveau ressenti de l'acouphène. Il semblerait que le traitement de ces types d'acouphènes pourrait être apporté par un bruit spécial appelé bruit blanc encoché. On atténue, sur la base d'un bruit blanc certaines fréquences voisines donnant l'aspect, sur un spectre, d'une encoche dans le bruit blanc. La solution serait un bruit blanc encoché sur la fréquence de l'acouphène. Les atouts du bruit blanc seraient respectés en dehors de la zone de l'acouphène et son intensité ne serait pas rehaussée par ce bruit car les fréquences de l'acouphène sont absentes.

 Le recul nous manque pour valider cette théorie mais l'outil thérapeutique, s'il l'est réellement, est présent dans cette plateforme. Dans la pratique, l'acouphène une fois exactement reproduit, on clique sur l'icône correspondante au module du bruit blanc encoché et le programme bascule directement sur d'autres algorithmes de calcul. En appuyant, sans avoir rien modifié préalablement, sur le bouton de lecture du filtre, nous obtenu le « contraire » spectral et donc auditif de l'acouphène. La zone de la bande passante primaire ne devient plus la plage fréquentielle d'émissions du signal, mais la zone d'atténuation du bruit blanc. Les paramètres de valeurs maximales et résolutions minimales restent identiques. La potentialité de sommer deux bruits blanc encochés est permise, uniquement dans des conditions de même niveau sonore pour les filtres. Pour cela, pas besoin de changer le niveau, l'ordinateur adapte automatiquement le niveau en le calant sur celui défini pour le premier filtre. On notera que l'on peut quasiment obtenir un bruit blanc si l'on construit un bruit blanc encoché avec une bande passante de 5 Hz et une pente de 3dB par octave.

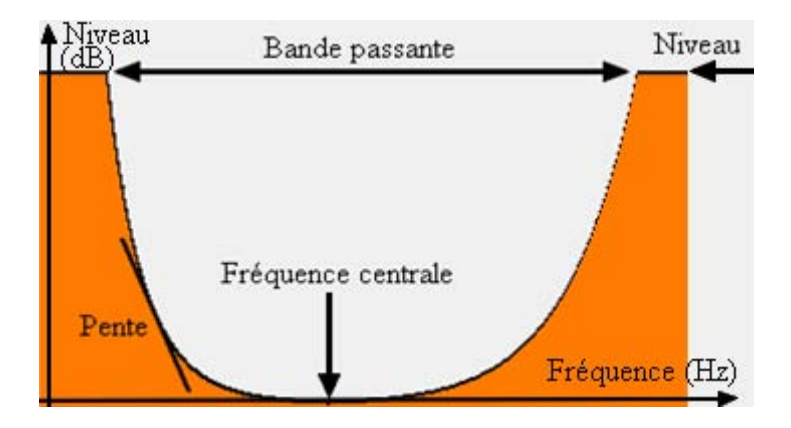

*Figure 21 : Représentation spectrale du bruit blanc encoché* 

## **2.2.7.1 L'écriture du bruit filtré en fréquence**

Ainsi, pour éviter cet encombrement d'approximations, nous avons conçu le bruit blanc directement en fréquence. Par conséquent, nous avons imaginé un tableau de fréquence que nous définissons de manière à obtenir une répartition uniforme en fréquence comme le veut la définition du bruit blanc parfait. Par ce biais, nous sommes aussi débarrassés de la programmation de la création du bruit blanc.

Le passage, pour un signal analogique, d'une dimension fréquentielle vers une dimension temporelle est réalisée par une transformée de Fourier inverse discrète fait apparaitre des nombres réels et aussi complexes.

Une des propriétés de la transformée de Fourier inverse discrète est la conservation du nombre de points. Le son perçu dans le casque d'écoute correspond à la partie réelle du résultat de la transformée de Fourier inverse discrète. Or une partie imaginaire existe mais elle est nulle. Cette indication permet de réduire de moitié le nombre de colonnes dans le tableau des fréquences. En effet, le fait que toutes les parties imaginaires soient nulles en temporel aura pour conséquence que les  $\frac{N}{2}$  premières colonnes et les  $\frac{N}{2}$  dernières comportent des nombres complexes conjugués deux à deux.

Le tableau de fréquence est un tableau avec 2 lignes et  $\frac{N}{2}$  colonnes. Les deux lignes comportent des nombres qui sont les coefficients affectant la partie réelle d'une part, et la partie imaginaire, sur la seconde ligne.

De plus, on a N points temporels donc un signal qui durera  $\frac{N}{F_{ECH}}$  secondes. Ici on a  $N = 44100$  et  $F_{ECH} = 44100 Hz$ , ainsi le son émis comptera pour une seconde. La connaissance de ces paramètres va permettre, dans le tableau des fréquences, de pouvoir savoir très exactement à quelle valeur et où se situent les différentes fréquences.

Exemple : la première colonne de ce tableau de fréquence, est particulière car elle donne la composante continue, la moyenne du signal temporel. La colonne « 0 » admet toujours une valeur nulle quelque soit les paramètres du filtre pour que le signal soit centré en 0. La colonne « 1 » satisfait à la fréquence :  $\frac{F_{ECH}}{N}$ , la colonne « i » à la fréquence :  $i * \frac{F_{ECH}}{N}$ , la dernière colonne vaut :  $\left(\frac{N_i}{2}\right)$  $\frac{v_i}{2} - 1$ ) \*  $\frac{F_{ECH}}{N}$ . Ce tableau fréquentiel assure par ailleurs une précision fréquentielle de 0.5 Hz.

#### **2.2.7.2****Extraction des paramètres et création du bruit filtré**

Maintenant que l'on sait à quelle colonne correspond quelle fréquence, nous sommes libre de créer n'importe quelle forme de filtre grâce à de simples tests logiques. Ainsi, le curseur de fréquence centrale vient définir une référence dans le programme. Le choix de la bande passante est assuré par l'obtention d'une valeur ensuite exploitée par un test. La bande passante qui est affichée dans le logiciel correspond à la bande passante totale du filtre. Une fois cette valeur extraite, on la divise par deux ; puis on l'ajoute (ce qui donne la valeur de la bande passante haute du filtre) et on la soustraie (ce qui donne la valeur de la bande passante basse) à la fréquence donnée par le premier curseur. On obtient deux autres variables qui, elles, feront l'objet de bornes pour les différents tests appliqués au tableau de fréquence. Entre ces deux variables, l'amplitude reste uniforme. On signale que les bandes passantes seront plus étroites pour des fréquences centrales extrêmes, conséquence du traitement numérique. Au-delà, on affecte des coefficients différents selon le choix du troisième paramètre de pente.

Enfin, le choix du niveau s'applique après un retour en temporel. La transformée de Fourier inverse discrète ramène le signal avec une amplitude non nulle. Grâce à la valeur du slider de niveau, on va obliger le signal à correspondre en amplitude avec celui souhaité. La valeur indiquée impose au logiciel une valeur efficace.

Le passage dans l'onglet bruit blanc encoché modifie la suite de test dans la réalisation du filtre. On l'établit de manière analogue en gardant le signal uniforme en dehors de la bande passante et en appliquant des pondérations dégressives, à partir de chaque extrémité de la

bande passante. La pente fixée correspond à une atténuation par doublement de fréquence. Ainsi, il a fallu compléter la formule des tests logiques en se basant sur la moyenne géométrique et non arithmétique qui aboutie à une aberration de niveau sur la fréquence centrale (définie par le premier slider).

On impose le niveau sonore de la même manière qu'avec le bruit blanc filtré après un retour en temporel. En attendant d'être lu, le son est stocké au format wav.

## **2.2.7.3 La sommation des filtres**

Ce module de sommation de filtre n'est accessible que lorsque l'on se situe dans un cas de bruit filtré à additionner avec un autre bruit filtré ou un bruit encoché avec un second bruit blanc encoché. Cette sommation permet à l'utilisateur de générer un son avec des paramètres physiques irréalisables avec un seul filtre. On peut arriver à exciter deux zones fréquentielles espacées sans en amplifier les fréquences qui les séparent. Le cas inverse est envisageable avec des bruits blancs encochés.

Pour sa réalisation, on reprend les calculs et principes appliqués aux filtres et bruits encochés simples en en modifiant légèrement les tests. Néanmoins, afin de respecter le niveau de chaque filtre après retour en temporel, le programme va comparer les variables associées aux deux curseurs de niveaux et en déduit le plus grand. Ensuite, la plus petite valeur va être pondérée par :

10 ijklm nk EnmI oliHnkijklm nk EnmI oFpq 

Ce procédé permet de garder la cohérence des différences de niveaux.

Remarque : si l'on souhaite sommer deux filtres aux niveaux identiques, il n'y aura pas d'augmentation du niveau de 3 dB car le facteur de pondération de niveau sera nul.

Pour la sommation de bruits blancs encochés, le problème est différent car il y a des cas de litiges. A titre d'exemple, si l'on imagine deux bruits blancs encochés de niveaux inégaux affectant des régions fréquentielles non identiques :

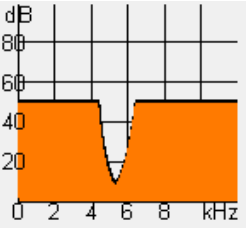

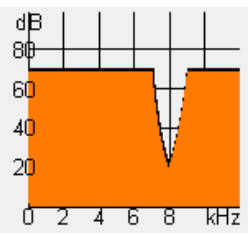

*Figure 22 : Bruit blanc encoché à 5500Hz Figure 22 bis : Bruit blanc encoché à 8000Hz* 

On voit difficilement à quoi ressemblerait la somme de ces filtres, si ce n'est le graphique de droite.

Pour pallier à ces cas de figure, le programme réagit comme si chaque bruit encoché

possèdait le même niveau, en l'occurrence, le niveau du filtre 1. Après cette condition fixée, le logiciel fait une comparaison des valeurs des deux filtres fréquence par fréquence en amplitude. On applique un retour en temporel après cette opération.

Dans le cas des exemples employés, le logiciel génère un signal de 50dB avec une première encoche fréquentielle centrée à 5300 Hz, large de 2000 Hz et une seconde encoche en 8000 Hz d'une même largeur de 2000 Hz.

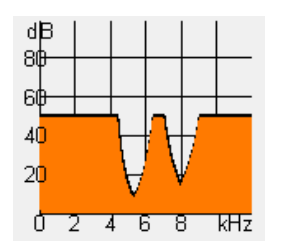

*Figure 23 : Bruit blanc encoché à 5500 Hz et 8000 Hz*

## **Conclusion**

Sur une base de réglage identique à son prédécesseur sous MATLAB et grâce à toutes ces multiples actions qu'entraînent les différents modules, ce nouveau logiciel permet de répondre à quasiment toutes les remarques d'un individu concernant son acouphène. Sa flexibilité et sa précision en font un outil d'acouphénométrie qui pourra reproduire fidèlement, le jour de l'examen mais aussi tout au long de la prise en charge, l'acouphène si perturbant.

# **3 Une étude statistique**

Dans la théorie, la reproduction fidèle des acouphènes grâce à un bruit blanc filtré aux fréquences souhaitées semble être une solution efficace, ou tout du moins intéressante. Cependant, une théorie, fût-elle la plus parfaite, reste inadaptée si ses applications pratiques montrent le contraire. C'est dans cet esprit que nous voyons l'usage de ce logiciel. C'est cette raison principale qui nous a poussé à entreprendre une étude réalisée autour de patients acouphéniques.

## **3.1 Passation du test de recherche de l'acouphène**

On procède à une anamnèse de l'acouphène qui déterminera, entre autre : • son **côté d'apparition,** 

- son **caractère pulsé ou continu,**
- la **zone fréquentielle** de l'acouphène (bourdonnement, sifflement, tintement, etc.).

Cependant, à chaque test, nous présentons d'abord un bruit centré en 5500 Hz, d'une bande passante totale égale à 500 Hz avec un niveau supraliminaire d'au moins 10 dB (l'audiométrie tonale étant déjà réalisée). Puis nous demandons dans un premier temps de comparer seulement la sonorité du bruit créé par rapport à celle de l'acouphène, sans se préoccuper de son niveau. Selon les indications fournies, nous ajustons fréquentiellement le filtre, en restant légèrement « plus fort ». Si l'acouphène est pulsé, nous débutons par la recherche du rythme de la pulsation à l'aide d'un bruit à large bande passante. Il est important de prévenir le patient à chaque étape du test pour éviter les confusions d'intégration des consignes.

Le niveau sonore est le dernier paramètre à être validé. Lorsque et uniquement lorsque la sensation auditive procurée par le filtre approche le plus justement l'acouphène, on ajuste le curseur de niveau par pas de 3 dB dans un premier temps, puis plus finement de dB en dB.

A l'issue du test, lorsque le bruit se confond avec l'acouphène, on peut sauvegarder les réglages. Le testeur doit demeurer actif et vigilant dans la cohérence entre les informations données par le sujet et les résultats trouvés. Proposer un son d'une octave inférieure ou supérieure avec une bande passante divisée ou multipliée par deux permet de confirmer la caractérisation de l'acouphène.

Lorsque l'on souhaite donner un aperçu à l'entourage de ce que le patient supporte dans ses oreilles, il suffit de débrancher le casque de la carte son et d'utiliser des haut-parleurs. L'effet produit, saisissant, économise pas mal d'explications et sensibilise davantage les proches aux soucis, stress, anxiétés occasionnés par l'acouphène. Néanmoins, le son entendu ne correspond pas exactement à l'acouphène car la réponse fréquentielle des haut-parleurs est différente de celle du casque. C'est aussi pour cela que sa recherche ne se réalise qu'à travers le casque. Ce bruit aura avant tout une valeur pédagogique.

En cas d'aggravation de la perception de l'acouphène, on peut proposer une nouvelle recherche complète puis la comparer aux résultats précédents ; on peut aussi partir du bruit enregistré précédemment et demander une comparaison. La valeur physique de l'acouphène reste souvent la même (à quelques dB près). Cette concordance de résultats rassure alors le patient. S'il y a glissement fréquentiel, on peut enregistrer les nouveaux paramètres sans écraser les anciens. En outre, la comparaison des niveaux de l'acouphène sur différentes séances renseigne alors sur sa possible évolution : stagnation, diminution ou augmentation.

## **3.2 Les résultats de l'étude**

La campagne de mesure a été uniquement réalisée avec le premier logiciel écrit sous MATLAB dans le but de bien réussir son successeur.

Nous nous sommes rendu pour quatre journées sur Bruxelles, dans les locaux de l'hôpital Saint Pierre, dans le service ORL où travaille monsieur Philippe Lurquin. La patientèle y est majoritairement acouphénique à cause de la thérapie d'habituation de l'acouphène individualisée que l'on y pratique. Durant ces quatre jours, le logiciel écrit sous MATLAB a été testé sur des patients souffrant d'acouphènes dérangeants, en cours de thérapie d'habituation ou simplement venus pour une autre consultation.

L'échantillon total de cette étude a porté sur 27 cas, toutes tranches d'âges confondues.

Le protocole appliqué consiste en une audiométrie tonale, établie à l'aide d'un audiomètre de type AC 40. Dans un premier temps, on pratique une recherche de l'acouphène avec cet audiomètre (Pitch Match Frequency). Ensuite, le patient procède à un second test, cette fois avec le logiciel écrit sous MATLAB. L'acouphène déterminé, on sauvegarde les résultats. Finalement, on demande au patient de compléter un questionnaire d'évaluation de cinq questions (joint en annexe 3). La première porte sur une comparaison de la reproduction de l'acouphène avec les deux méthodes. Les quatre autres interrogations traitent des sensations d'intensité et de sonorité en rapport aux deux tests. Les réponses se portent sur une échelle visuelle analogique graduée de 0 à 10 par pas de 1. On considère qu'un résultat donné par 0 par le patient équivaut à une inexactitude totale du stimulus présenté, par rapport à la référence de son acouphène. A l'inverse, une réponse de 10 correspond à une sensation égale. Nous avons différencié les termes de niveaux et fréquences. A cause des risques de confusion, nous avons systématiquement reformulé ou redéfini chaque question.

Ainsi nous avons pu nous rendre compte de l'utilité pratique de cette première version de logiciel d'acouphénométrie et par la même, des éventuelles améliorations à apporter sur une seconde version. Malheureusement, le module de création d'un bruit blanc encoché à la fréquence de l'acouphène n'a pu être évalué par défaut de sujet.

Sur les 27 personnes, 3 (11 %) n'ont pu être testées par manque de puissance de sortie du logiciel. Dans un autre cas (4 %) pour cause d'acouphène uniquement ressenti en environnement bruyant. (les audiométries de ces quatre cas sont référées à l'annexe 2). Ces quatre cas, soit 15 % de l'échantillon total ne seront pas pris en compte. L'effectif total est donc de 23 cas.

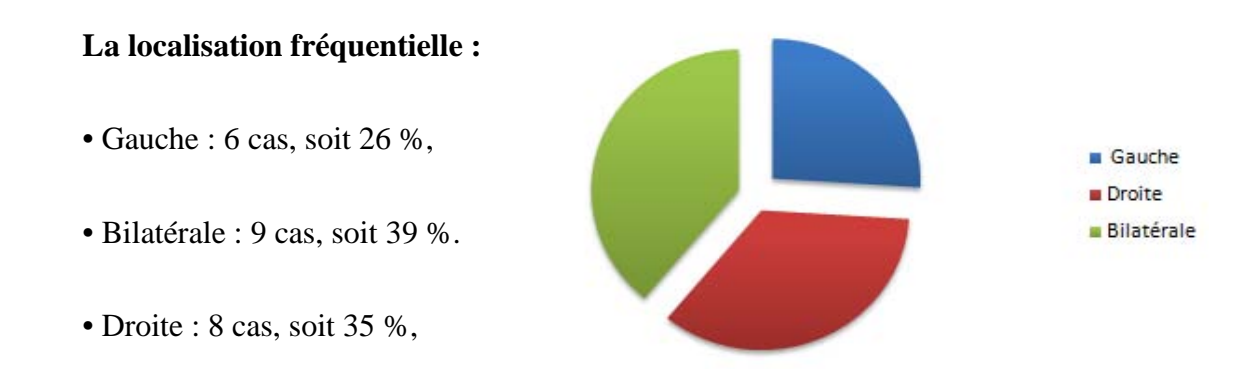

*Figure 24 : Représentation par secteur de la localisation spatiale des acouphènes pour cette étude* 

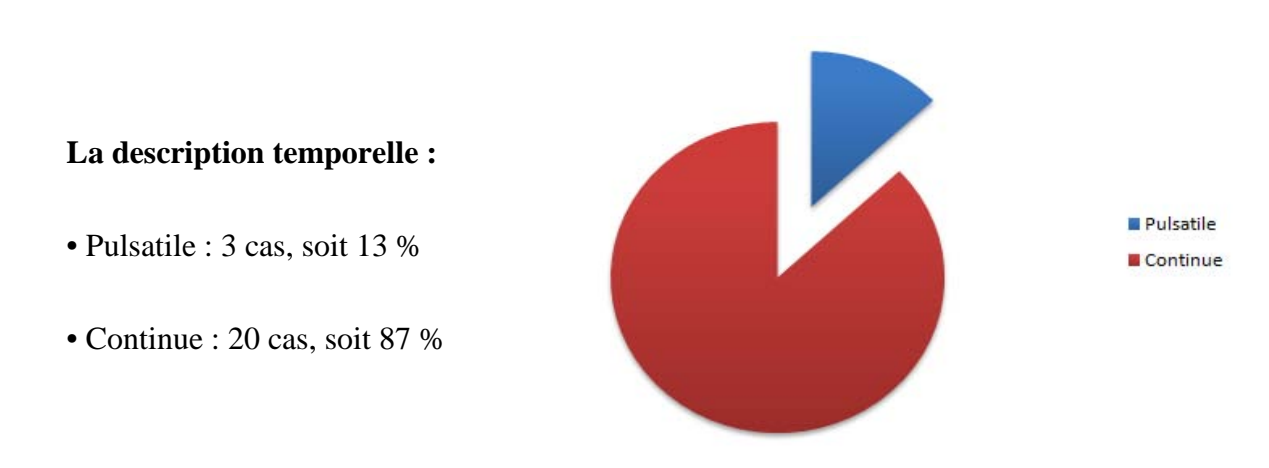

*Figure 25 : Représentation par secteur de la description temporelle des acouphènes pour cette étude* 

#### **Réponses à la Question 1 :**

**Intitulé :** Pensez-vous que votre acouphène a été mieux décrit avec le premier test (pitch match frequency) ou avec le second (logiciel ordinateur) ?

Le test 1 correspond ici au test effectué avec l'audiomètre AC-40. Quant à lui, le test 2 fait référence à l'épreuve passée avec le premier logiciel sous MATLAB.

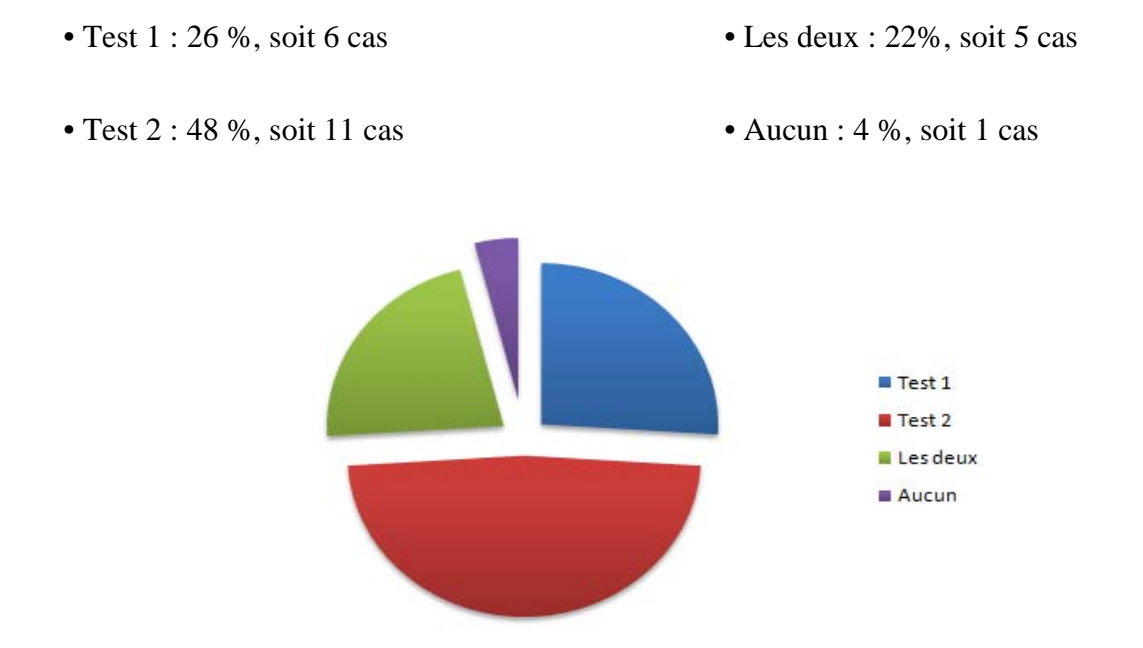

*Figure 26 : Représentation par secteur des réponses à la question : « Pensez-vous que votre acouphène a été mieux décrit avec le premier test (Pitch Match Frequency) ou avec le second (logiciel ordinateur) ? »* 

Nous rappelons que les quatre questions suivantes traitent des sensations d'intensités et de sonorité en rapport aux deux tests. Puisque leurs réponses se portent sur une échelle analogique graduée de 0 à 10 par pas de 1 (voir annexe 3), le patient indique un unique chiffre. Nous avons donc créé 11 classes, dans les histogrammes suivants, placées en abscisse qui correspondent aux 11 réponses possibles : « 0 », « 1 », « 2 », « 3 », « 4 », « 5 », « 6 », « 7 », «  $8 \times$ , «  $9 \times$  et «  $10 \times$ .

Nous avons comptabilisé le nombre de patients qui ont répondu par le même numéro en ordonnée, selon les différentes classes. Nous avons aussi complété ces quatre histogrammes par leur moyenne. C'est-à-dire que nous avons d'abord sommé les différentes classes affectées de leur effectif respectif, puis nous avons divisé cette somme par l'effectif total (23 cas).

### **Réponses à la Question 2 :**

Intitulé : Quelle est, selon vous, l'intensité du son, lors du premier test (pitch match frequency), par rapport à celle de votre acouphène?

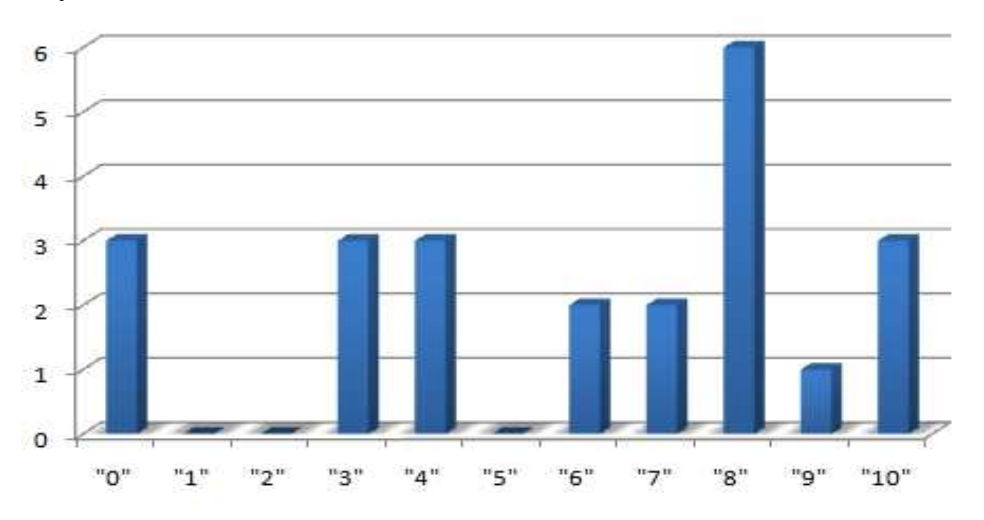

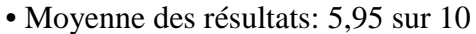

*Figure 27 : Nombre indiqué sur l'échelle visuelle analogique pour la réponse à la question : « Quelle est, selon vous, l'intensité du son, lors du premier test (Pitch Match Frequency), par rapport à celle de votre acouphène ? »* 

#### **Réponses à la Question 3 :**

**Intitulé :** Quelle est, selon vous, l'intensité du son, lors du deuxième test (logiciel ordinateur), par rapport à celle de votre acouphène?

• Moyenne des résultats: 7,43 sur 10

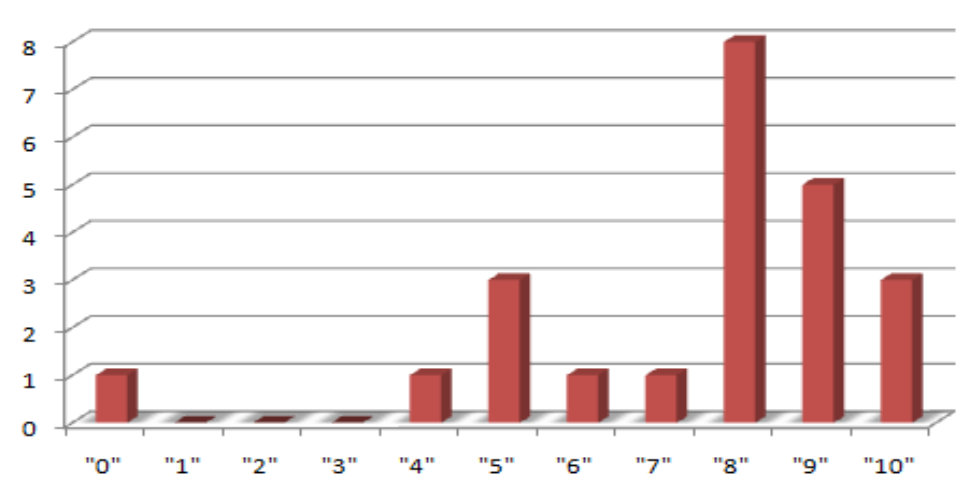

*Figure 28 : Nombre indiqué sur l'échelle visuelle analogique pour la réponse à la question : « Quelle est, selon vous, l'intensité du son, lors du deuxième test (logiciel ordinateur), par rapport à celle de votre acouphène ? »* 

### **Réponses à la Question 4 :**

**Intitulé :** Quelle est, selon vous, la hauteur du son, lors du premier test (pitch match frequency), par rapport à celle de votre acouphène?

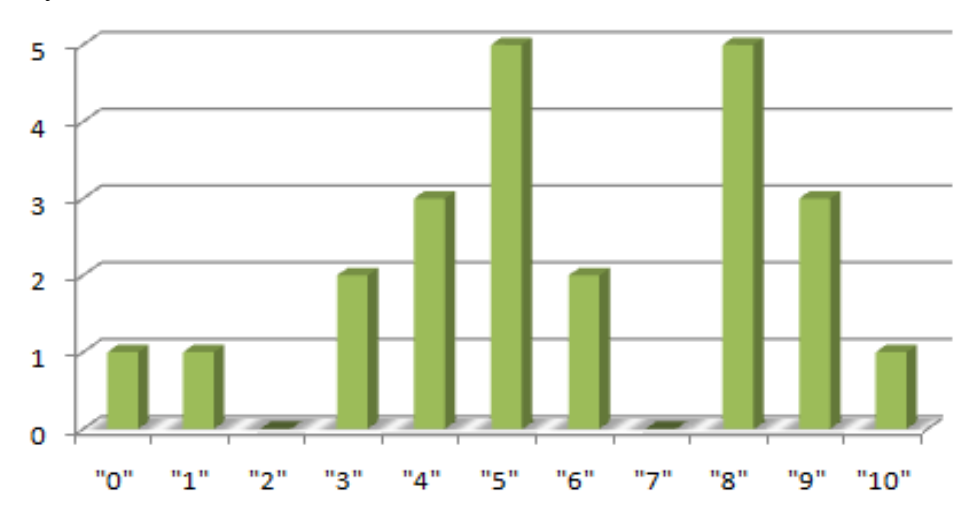

• Moyenne des résultats: 5,78 sur 10

*Figure 29 : Nombre indiqué sur l'échelle visuelle analogique pour la réponse à la question : « Quelle est, selon vous, la hauteur du son, lors du premier test (Pitch Match Frequency), par rapport à celle de votre acouphène ? »* 

#### **Réponses à la Question 5 :**

**Intitulé :** Quelle est, selon vous, la hauteur du son, lors du deuxième test (logiciel ordinateur), par rapport à celle de votre acouphène?

• Moyenne des résultats: 7,47 sur 10

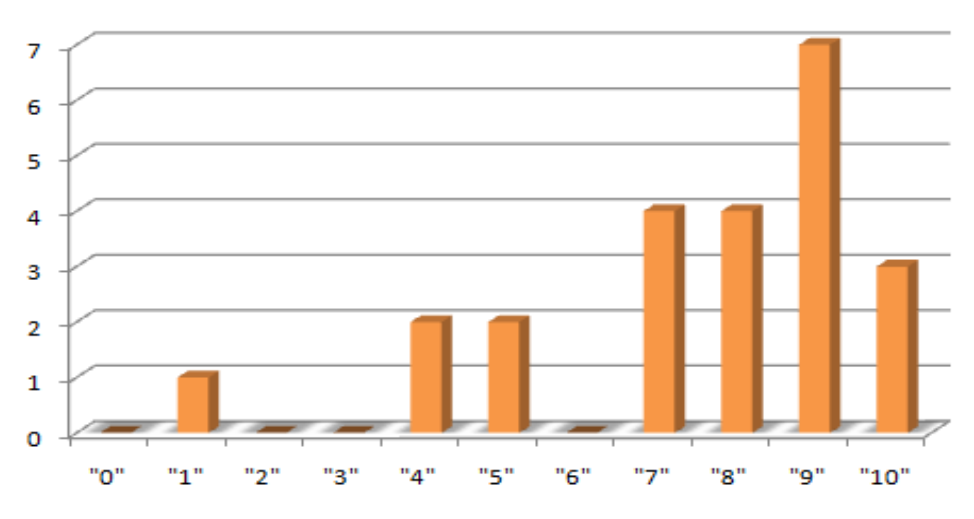

*Figure 30 : Nombre indiqué sur l'échelle visuelle analogique pour la réponse à la question : « Quelle est, selon vous, la hauteur du son, lors du deuxième test (logiciel ordinateur), par rapport à celle de votre acouphène ? »* 

Il semblerait donc que les résultats indiquent une meilleure efficacité pour la recherche d'un acouphène :

• en intensité, un gain de 15 % d'efficacité est favorable au logiciel conçu sous MATLAB,

• en fréquence, une amélioration de 17 % pour le test que nous avons développé sous MATLAB.

La passation du test est relativement courte si l'on explique bien les tenants et aboutissants, mais aussi les termes de fréquences, intensité, … Le patient est aussi très sensible au temps que l'on lui dédie à la recherche de son acouphène. N'est-ce pas un son qui le dérange parfois toute la journée ? La reproduction exacte de ce son rassure le patient car il se rend compte que le progrès a des applications aussi dans le traitement des acouphènes. De plus, le fait de posséder un logiciel d'acouphénométrie (en complément de questionnaires de retentissement) de l'acouphène consacré uniquement à cette tâche signifie que l'on sait « mesurer » les acouphènes précisément. Inconsciemment, le patient peut aussi imaginer que posséder un tel outil implique qu'on l'utilise régulièrement, donc qu'il y a une population significative de personnes acouphéniques et que son cas n'est pas isolé.

 Le terme de ce test est souvent un soulagement. Lorsque le bruit présenté avec le logiciel et l'acouphène se confond, et que le patient proclame « C'est ça !! », on sent un poids se relâcher chez le patient. Dans un traitement aussi complexe que celui de l'acouphène, il ne doit pas y avoir de place pour l'inexactitude et l'approximation. Et ces patients, très inquiets pour certains, sont souvent exigeants et curieux au sujet de l'acouphène. Une réponse claire et précise sur les caractéristiques de l'acouphène est la bienvenue. Nous ne disons pas que le test avec l'audiomètre soit systématiquement faux ou imprécis, mais que sur l'échantillon représentatif, le logiciel sous MATLAB offre une meilleure satisfaction. Cependant, nous n'expliquons pas une différence si importante pour les questions du niveau ressenti de l'acouphène. En effet cette différence est quasiment identique à la différence entre les reproductions de hauteur de l'acouphène, qui est, d'après nous, la véritable innovation apportée.

## **Conclusion**

Cette courte étude expérimentale montre donc des résultats positifs obtenus avec le logiciel MATLAB alors même que ce dernier n'est pas tout à fait optimisé. Il faut toutefois prendre aussi du recul à cause de l'effectif total qui reste relativement faible. Au-delà des sondages du questionnaire, cette étude a surtout révélé les approximations du premier logiciel. Et c'est confortés par l'intérêt d'un tel logiciel, que nous avons réalisé un second logiciel d'acouphénométrie, solutionnant les diverses difficultés qui sont apparues.

## **Conclusion**

La complexité et la grande variabilité de la sensation d'acouphène font de la recherche audiométrique une tâche complexe et vaste. Toutefois ces mêmes acouphènes peuvent être traités dans une thérapie d'habituation, par l'adjonction ou non d'un bruit blanc, en guise de masqueur d'acouphène.

Ce logiciel est une charnière entre le monde de la sensation sonore subjective, d'une part, et celui de l'acoustique de l'acouphène, d'autre part.

Sa polyvalence et sa souplesse, nécessaires en acouphénométrie, font de ce programme un outil efficace aux résultats déjà positifs et encourageants.

La conception d'une première version sous MATLAB a réellement permis de s'accorder avec les espérances - mais aussi les limites - qu'apportent un outil de ce type. Dans un second temps, la volonté de proposer un matériel intégrant davantage de paramètres nous a orientés vers une version plus intuitive et performante.

Non seulement, la campagne de mesure révèle de meilleurs résultats que ceux que l'on peut espérer avec un audiomètre classique, mais elle valide par la même occasion notre théorie d'acouphénométrie avec des paramètres de fréquences centrales, bandes passantes, pentes du filtre et niveaux sonores.

Enfin, l'élaboration d'un module expérimental de traitement de l'acouphène par un bruit blanc encoché à la fréquence de ce dernier peut devenir un axe futur de recherche en audioprothèse sur ce sujet.

Ce logiciel est donc l'aboutissement d'un travail de programmation, bien évidemment, au but unique de reproduction fidèle des composantes physiques d'un acouphène. Sa place dans la prise en charge du patient acouphénique est pertinente et s'annonce prometteuse.

# **Appréciation du maître de stage de 3° année**

Bon Travail Mémoire très interessant 1 top

# **Bibliographie**

- [1] : Site internet : http://fr.wikipedia.org/wiki/Vincent\_van\_Gogh, Vincent van Gogh.
- [2] : Vernon J.A. et Meikle M.B., Tinnitus : clinical measurement, In Otolaryngologic Clinics of North America, Portland, vol 36, 2003, p. 293-305.
- [3] : Site internet : http://www.france-acouphenes.org/site/index.php?option=com \_content&task=view&id=52&Itemid=113, France Acouphènes.
- [4] : Site internet : http://www.novason.com/IMG/pdf/Acouphenes.pdf, NovaSon Audio Conseil.
- [5] : Fowler E.P., Head noises in normal and disordered ears, Arch. Otolaryngol. 39, 1944, p 498-503.
- [6] : Dubreuil C. et Céruse P., Guide pratique d'ORL, Paris, Masson, 2004, p 203.
- [7] : Ayache D., Earally F., Cohen M., Leca F. et Elbaz P.,Annales Françaises d'Oto- Rhino-Laryngologie, Paris, Masson, p.98.
- [8] : Romanet P., Martin C., Martin H., Roulleau P., Formes cliniques de l'otospongiose otosclérose, Paris, Arnette, 1994.
- [9] : Beales P., Otosclerosis, Butter-Heinemann, 1981, p 216.
- [10] : Heller M.F., Vibratory tinnitus and palatal myoclonus, In Acta Laryngol, vol 55, 1962, p. 292-298.
- [11] : Goodhill V., Surgical correction of Deafness, In Annueal Review of Medecine, Los Angeles, vol 13, 1962, p. 447-470.
- [12] : Site internet : http://www.medlink.com/medlinkcontent.asp, Medlink.
- [13] : Cahani M., Paul G. et Shahar A., Tinnitus Pitch and Acoustic Trauma, Audiology, vol. 22, 1983, p. 357-363.
- [14] : Geoffray B. et Chéry-Croze S., L'acouphène en France : enquête épidémiologique préliminaire, In Société française d'ORL et de chirurgie de la face et du cou (Ed.), 106 ième Congrès Français ORL, Paris, Arnette, 1999, p. 57.
- [15] : Cazals Y. et Bourdin M., Etude acoustique des acouphènes, Revue de Laryngologie, vol 104, p. 433-438.
- [16] : Vernon J.A. et Press L., Tinnitus in the elderly, Proceedings of the Fifth International Tinnitus Seminar, G.E. Reich & J.A. Vernon, Portland, 1996, p. 289-297.
- [17] : Nelson L., Lewin N., Howland M.-A., Hoffman R., Goldfrank R. et Flomenbaum E., Goldfrank's Toxocologic Emergencies,Ninth, 2010, p. 1968.
- [18] : Hennig T.R., Costa M.J., Urnau D., Becker K.T., Schuster L.C., Recognition of Speech of Normal-hearing Individuals with Tinnitus and Hyperacusis, In International Arcives of Otorrinolaringol, vol 15, 2011, p. 21-28.
- [19] : Mc Fadden D., Tinnitus : facts, theories, and treatments, National Research Council, Washington, 1982, p.150.
- [20] : Van De Water T., Popper A. et Fay R., Clinical Aspects of Hearing, Springer-Verlag, New-York, 1996, p. 319.
- [21] : Meickle M.B. et Taylor-Wash E., Characteristics of tinnitus and related observations in over 1800 clinic patients, In Journal of Laryngology and Otology ,vol 9, 1984, p. 17-21.
- [22] : Axelsson A., Ringdahl A., Tinnitus-a study of its prevalence and characteristics. In Journal of Audiologie, vol 23, 1989, p.53-62.
- [23] : Meickle M.B., Griest S.E., Press L.S. et Stewart B.J., Relationships between tinnitus and audiometric variables in a large sample of tinnitus clinic patients, In J.-M, Aran et R. Dauman, Proceedings of the IVth International Tinnitus Seminar, Amsterdam/New York: Kugler Publications, 1992, p. 27-34.
- [24] : Vernon J.A., Research in tinnitus : a report of progress, In Acta Otorhinolaryngologica Belgica, vol 39, 1985, p. 621.
- [25] : Site internet : http://tinnitussupport92262.yuku.com/topic/4893/poll/results/t/ Show-Results.html, Number of Tinnitus Noises.
- [26] : Tyler R.S., Tinnitus handbook, Richard Tyler, San Diego, 2000, p. 464.
- [27] : Site internet : http://fr.medwow.com/med/audiometer/interacoustics/ac40/ 23922.model-spec, Interacoustics AC-40.
- [28] : Burns R.M., A comparaison of variability among measurment of subjective and objective stimuli, In Journal of Laryngology and Otology, vol. 23, 1984, p. 426-440.
- [29] : Penner M.J. et Bilger R.C., Consistent Within-Session Measures of Tinnitus, In Journal of Speech and Hearing Research, vol. 35, 1992, p. 694-700.
- [30] : Jastreboff P.J. et Hazell J.W.P., Tinnitus retraining thérapy : implementing the neurophysiological model, Cambridge University Press, Cambridge, 2004, p. 276.
- [31] : Mitchell P.L., Moffat D.A. et Fallside F., Computer-aided tinnitus characterization, Clinical Otolaryngology and allied sciences, vol 9, 1984, p. 35-42.
- [32] : Kellerhals B. et Zogg R., Tinnitus rehabilitation by retraining, Bâle, Karger, 1999, p. 83.
- [33] : Henry J.Rheinsburg B. Ellington R. M. Computer-automated tinnitus assessment using patient control of stimulus parameters, In Journal of Rehabilitation Research and Development, Portland, department of veterans affairs, 2004, p 871-888.
- [34] : Site internet : http://www.tinnitusresearch.org/en/meetings/files2010/ abstractbook\_Dallas\_2010.pdf, 4th international TRI Tinnitus, Conference Frontiers in Tinnitus Research.
- [35] : Site internet : http://fr.wikipedia.org/wiki/Bruit\_blanc, Wikipedia.
- [36] : Site internet : http://fr.wikipedia.org/wiki/Transform%C3% A9e de Fourier discr%C3%A8te, Wikipedia.
- [37] : Site internet : http://astrosurf.com/buil/us/stage/session0/stage1.htm, Astrosurf.
- [38] : Site internet : http://www.linuxpedia.fr/doku.php/multimedia/format/wav, Linuxpédia.
- [39] : Site internet : http://fr.wikipedia.org/wiki/WAVEform\_audio\_format, Wikipédia.
- [40] : Site internet : http://fr.wikipedia.org/wiki/Modulation\_d%27impulsion\_cod% C3%A9e, Wikipédia.
- [41] : Vernon J. et Fenwick J., Identification of Tinnitus : a plea for standardization, In The Journal of Laryngology and Otology, Portland, vol 98, 1984, p 45-53.
- [42] : Gabriels P., What the parctitioner should know about tinnitus assessment and management, In Hearing Journal, vol 54, 2001, p 43-49.
- [43] : Site internet : http://fr.wikipedia.org/wiki/Filtre\_de\_Tchebychev, Wikipedia.
- [44] : Ducourneau J, Cours de traitement du signal, D. E. d'Audioprothésiste 3ème année, Nancy, 2011.
- [45] : Site internet : http://www.siteduzero.com/tutoriel-3-2978-avant-de-se lancer.html, Site du zéro.
- [46] : Site internet : http://audacity.sourceforge.net/?lang=fr, Audacity.

# **Annexes**

## **Annexes 1 : Définition des variables et prototypes des fonctions dans l'écriture du format « .wav »**

## **Les variables utilisées :**

 $\bullet$  «  $F_{\text{ECH}} \gg$  :

Signification : Fréquence d'échantillonnage,

Valeur :  $F_{ECH}$  = 44100 Hz. Elle est susceptible d'être changée selon les capacités de la carte son.

 $\bullet$  « NCAN » :

Signification : Nombre de canaux,

Valeurs : NCAN=2 car le son généré est bi-canal, à savoir stéréophonique.

Remarque : La nomenclature du nombre de canal est établie par les données : [3]

- $\bullet$ #define NCAN 1 pour mono
- ·#define NCAN 2 pour stéréo
- $\bullet$ #define NCAN 3 pour gauche, droit et centre
- $\bullet$ #define NCAN 4 pour face gauche, face droit, arrière gauche, arrière droit
- $\bullet$ #define NCAN 5 pour gauche, droit et surround (ambiant)
- $\bullet$  #define NCAN 6 pour centre gauche, gauche, centre, centre droit, droit et surround
- $\bullet$  « BPS » :

Signification : Bit per sample,

Valeurs : BPS=16 Bits. C'est le nombre de bits sur lequel est codé un échantillon sonore et cela correspond à la résolution de l'échantillon audio.

Signification : Durée du morceau en seconde,

Valeurs : Sa valeur dépend de la donnée choisie par l'utilisateur et est extraite du widget par la ligne :

float morceauens=gtk spin button get value (GTK SPIN BUTTON) (GtkWidget\*) g list nth data (lwidget, 13)));

<sup>• «</sup> morceauens » :

• « nsample » :

Signification : Nombre d'échantillons,

Valeurs : Le nombre d'échantillons est : nsample= (unsigned int) (morceauens\*FECH) ;

• « ndatabyte » :

Signification : Nombre d'octets de données,

Valeurs : Par définition, ndatabyte= (unsigned int) (nsample\*BPS\*NCAN/8);

Remarque : ndatabyte s'exprime en octets d'où la division par le facteur 8.

## **Le prototype des fonctions utilisées :**

.void fputc(char character, FILE\* fichier)

Signification : File Put Character,

Opération : Écrire un caractère dans le fichier.

. void w32b(FILE\* fichier, int nb);

Signification : Write on 32 bits,

Opération : Écrire en hexadécimal le deuxième argument sur 32 bits dans le fichier.

.void w16b(FILE\* fichier, int nb);

Signification : Write on 16 bits,

Opération : Écrire en hexadécimal le deuxième argument sur 16 bits dans le fichier.

. void whead (FILE\* fichier, int ndatabyte, int ncan, int fech, int bps)

Signification : Write header,

Opération : Ecrire l'entête du fichier wav selon les différents paramètres définis en amont. Les quatre arguments de cette fonction sont nécessaires et suffisants à la signature du format wav.

# **Annexes 2 : Audiométries tonales**

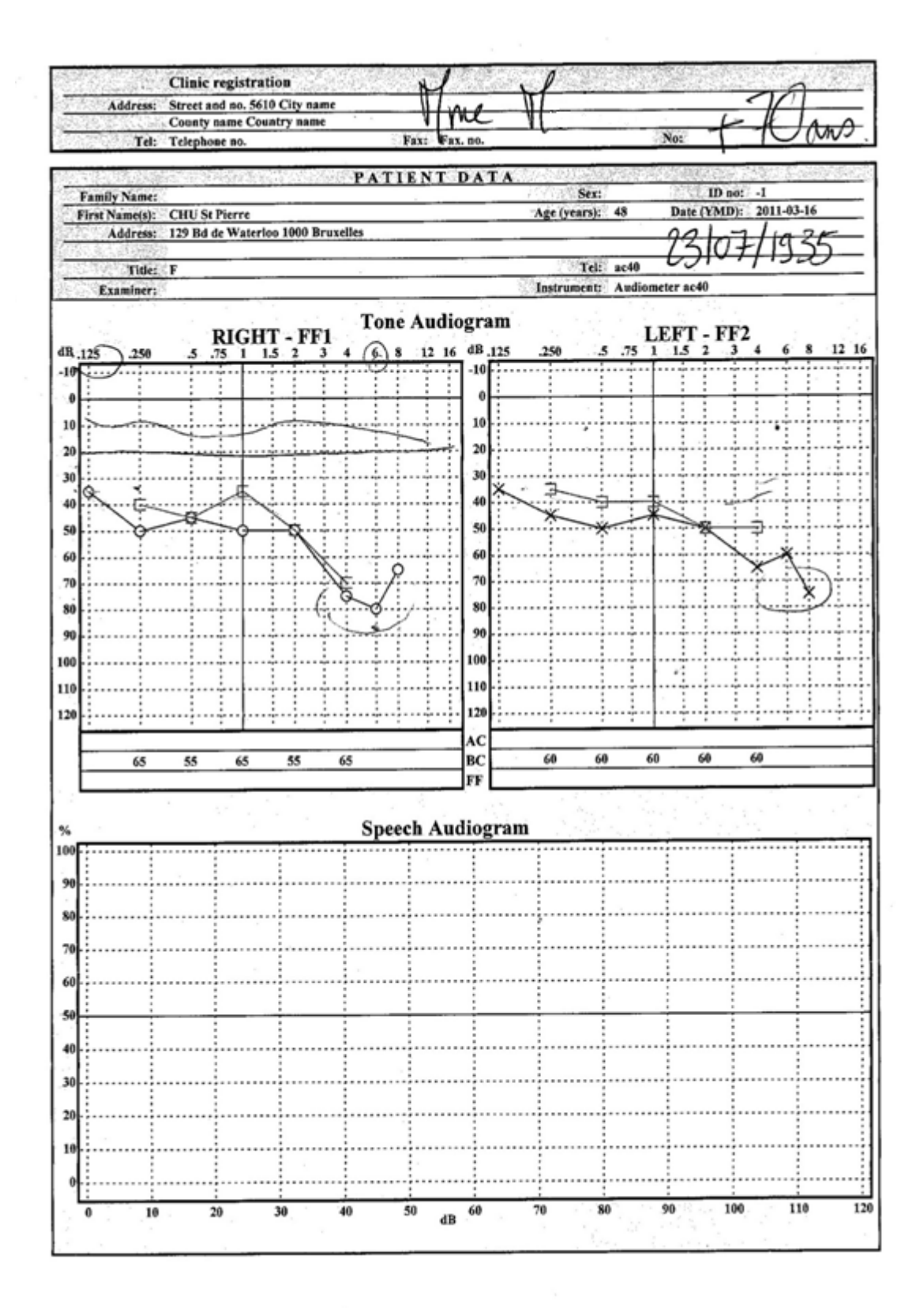

Acouphène n'ayant pu être recherché sous MATLAB par défaut de puissance.

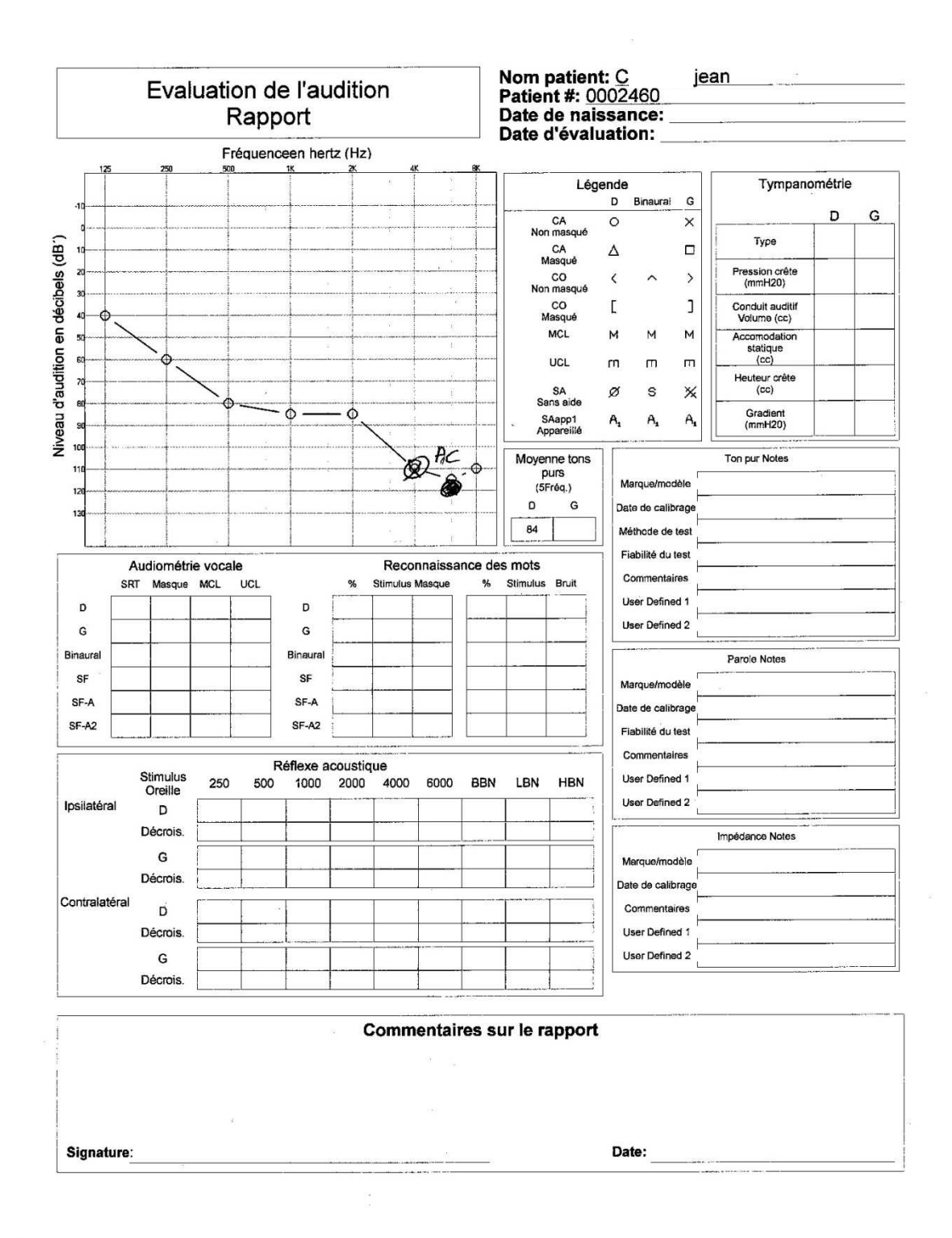

Acouphène n'ayant pu être recherché sous MATLAB par défaut de puissance.

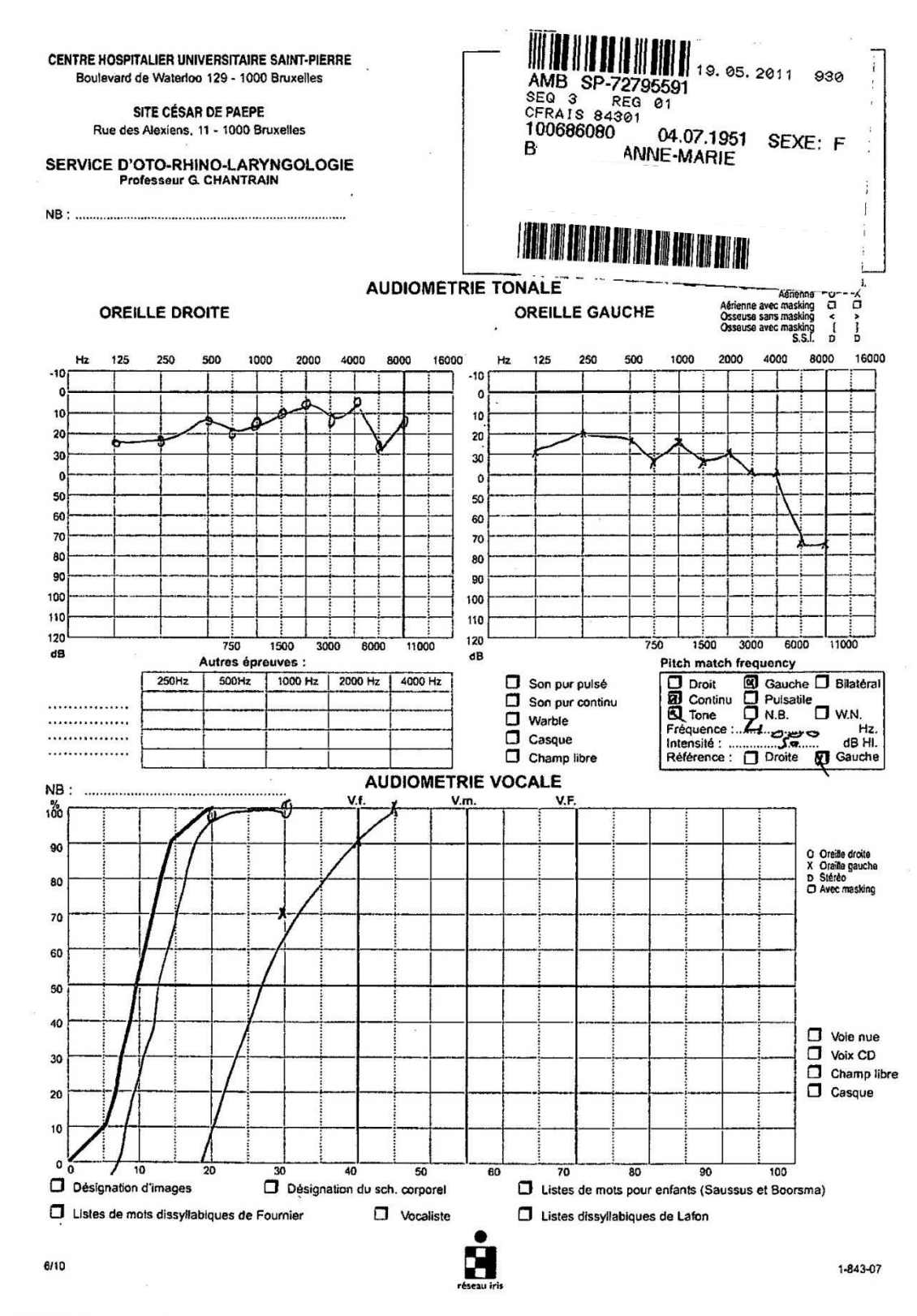

C.H.U. Saint-Pierre . LURQUIN, Philippe . Patient: BOUCHER, ANNE-MARIE . AUDIOGRAMMES . 10/08/2011

Acouphène n'ayant pu être recherché sous MATLAB par défaut de puissance.

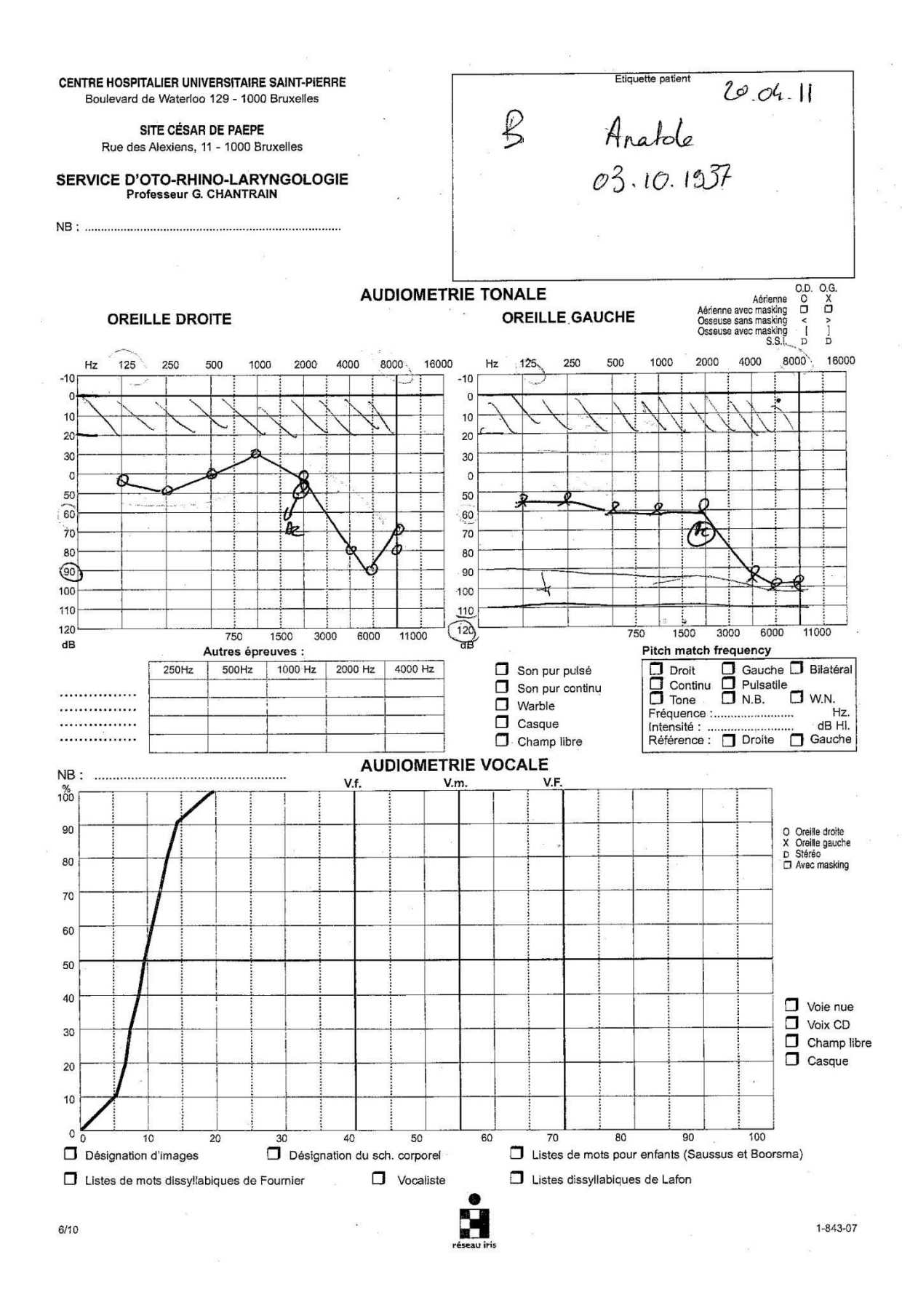

Présence de l'acouphène seulement dans un environnement sonore bruyant.

**Annexes 3 : Questionnaire de l'étude**

# **QUESTIONNAIRE D'EVALUATION DE LA DESCRIPTION DE L'ACOUPHENE**

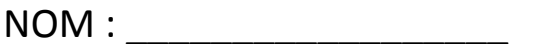

NOM : \_\_\_\_\_\_\_\_\_\_\_\_\_\_\_\_\_\_ PRENOM : \_\_\_\_\_\_\_\_\_\_\_\_\_\_\_\_\_\_

DATE: / /

**1)Pensez-vous que votre acouphène a été mieux décrit avec le premier test (pitch match frequency) ou avec le second (logiciel ordinateur) ?** 

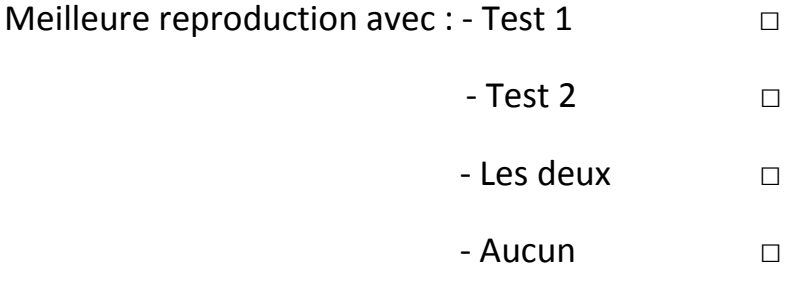

**2)Quelle est, selon vous, l'intensité du son, lors du premier test (pitch match frequency), par rapport à celle de votre acouphène?** 

0 1 2 3 4 5 6 7 8 9 10 pas du tout la même metropolité d'une pas du tout la même même intensité

**3)Quelle est, selon vous, l'intensité du son, lors du deuxième test (logiciel ordinateur), par rapport à celle de votre acouphène?** 

0 1 2 3 4 5 6 7 8 9 10 pas du tout la même metal de la metal de la metal de la metal de la metal de la metal de la metal de la metal

**4)Quelle est, selon vous, la hauteur du son, lors du premier test (pitch match frequency), par rapport à celle de votre acouphène?** 

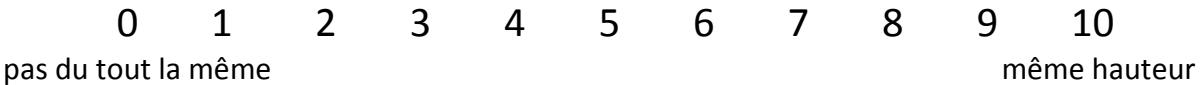

**5)Quelle est, selon vous, la hauteur du son, lors du deuxième test (logiciel ordinateur), par rapport à celle de votre acouphène?** 

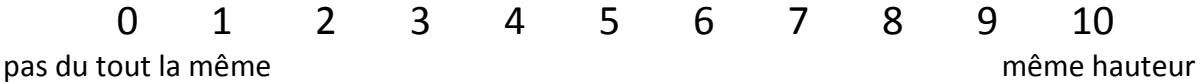

## CONCEPTION ET REALISATION D'UN LOGICIEL D'ACOUPHENOMETRIE

Soutenue le 03 novembre 2011

Par Simon SCHERTZER

## RESUME

Aujourd'hui, nous savons qu'une mesure clinique précise de l'acouphène est nécessaire pour établir un diagnostique juste, pour délivrer des informations adéquates et pour sélectionner un traitement approprié.

L'acouphénométrie est une technique permettant d'estimer les caractéristiques physiques principales (fréquences, intensité, ...) des acouphènes. Elle consiste à proposer au patient un appariement de sa perception fantôme avec des sons extérieurs à diverses fréquences et intensités, et à retenir le plus satisfaisant. En effet, il est difficile de déterminer la fréquence exacte du signal perçu comme acouphène.

Partant de cette dernière constatation, notre étude a pour but de présenter le logiciel que nous avons conçu puis réalisé pour caractériser les acouphènes, et à mettre en évidence certains résultats obtenus auprès de patients acouphéniques.

Ceci a été complété par des rappels sur les acouphènes et leurs caractéristiques ainsi qu'un historique des méthodes d'acouphénométrie existantes, afin de mieux comprendre l'intérêt d'une recherche de l'acouphène par ajustement d'un bruit filtré extérieur qu'offre notre logiciel.

## MOTS CLES

ACOUPHENE LOGICIEL ACOUPHENOMETRIE MATLAB BRUIT BLANC BRUIT FILTRE BANDE PASSANTE ETUDE DE RECHERCHE DE L'ACOUPHENE

Thèmes

 3 - Traitement du signal 4 - Etude de l'acouphène 1 - Informatique 2 - Acoustique